# **Oracle® Database Vault**

Installation Guide 10*g* Release 2 (10.2) for IBM: Linux on System z **E10074-04**

December 2010

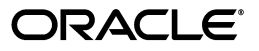

Oracle Database Vault Installation Guide, 10*g* Release 2 (10.2) for IBM: Linux on System z

E10074-04

Copyright © 2006, 2010, Oracle and/or its affiliates. All rights reserved.

Primary Author: Prakash Jashnani, Tanaya Bhattacharjee, Sumit Jeloka

Contributing Author: Pat Huey

Contributors: Scott Gaetjen, Xiaofang Wang, Jack Brinson, Chi Ching Chui, Kamal Tbeileh, Trivikrama Samudrala, Madhu Velukur, Rahul Joshi

This software and related documentation are provided under a license agreement containing restrictions on use and disclosure and are protected by intellectual property laws. Except as expressly permitted in your license agreement or allowed by law, you may not use, copy, reproduce, translate, broadcast, modify, license, transmit, distribute, exhibit, perform, publish, or display any part, in any form, or by any means. Reverse engineering, disassembly, or decompilation of this software, unless required by law for interoperability, is prohibited.

The information contained herein is subject to change without notice and is not warranted to be error-free. If you find any errors, please report them to us in writing.

If this software or related documentation is delivered to the U.S. Government or anyone licensing it on behalf of the U.S. Government, the following notice is applicable:

U.S. GOVERNMENT RIGHTS Programs, software, databases, and related documentation and technical data delivered to U.S. Government customers are "commercial computer software" or "commercial technical data" pursuant to the applicable Federal Acquisition Regulation and agency-specific supplemental regulations. As such, the use, duplication, disclosure, modification, and adaptation shall be subject to the restrictions and license terms set forth in the applicable Government contract, and, to the extent applicable by the terms of the Government contract, the additional rights set forth in FAR 52.227-19, Commercial Computer Software License (December 2007). Oracle USA, Inc., 500 Oracle Parkway, Redwood City, CA 94065.

This software is developed for general use in a variety of information management applications. It is not developed or intended for use in any inherently dangerous applications, including applications which may create a risk of personal injury. If you use this software in dangerous applications, then you shall be responsible to take all appropriate fail-safe, backup, redundancy, and other measures to ensure the safe use of this software. Oracle Corporation and its affiliates disclaim any liability for any damages caused by use of this software in dangerous applications.

Oracle is a registered trademark of Oracle Corporation and/or its affiliates. Other names may be trademarks of their respective owners.

This software and documentation may provide access to or information on content, products, and services from third parties. Oracle Corporation and its affiliates are not responsible for and expressly disclaim all warranties of any kind with respect to third-party content, products, and services. Oracle Corporation and its affiliates will not be responsible for any loss, costs, or damages incurred due to your access to or use of third-party content, products, or services.

# **Contents**

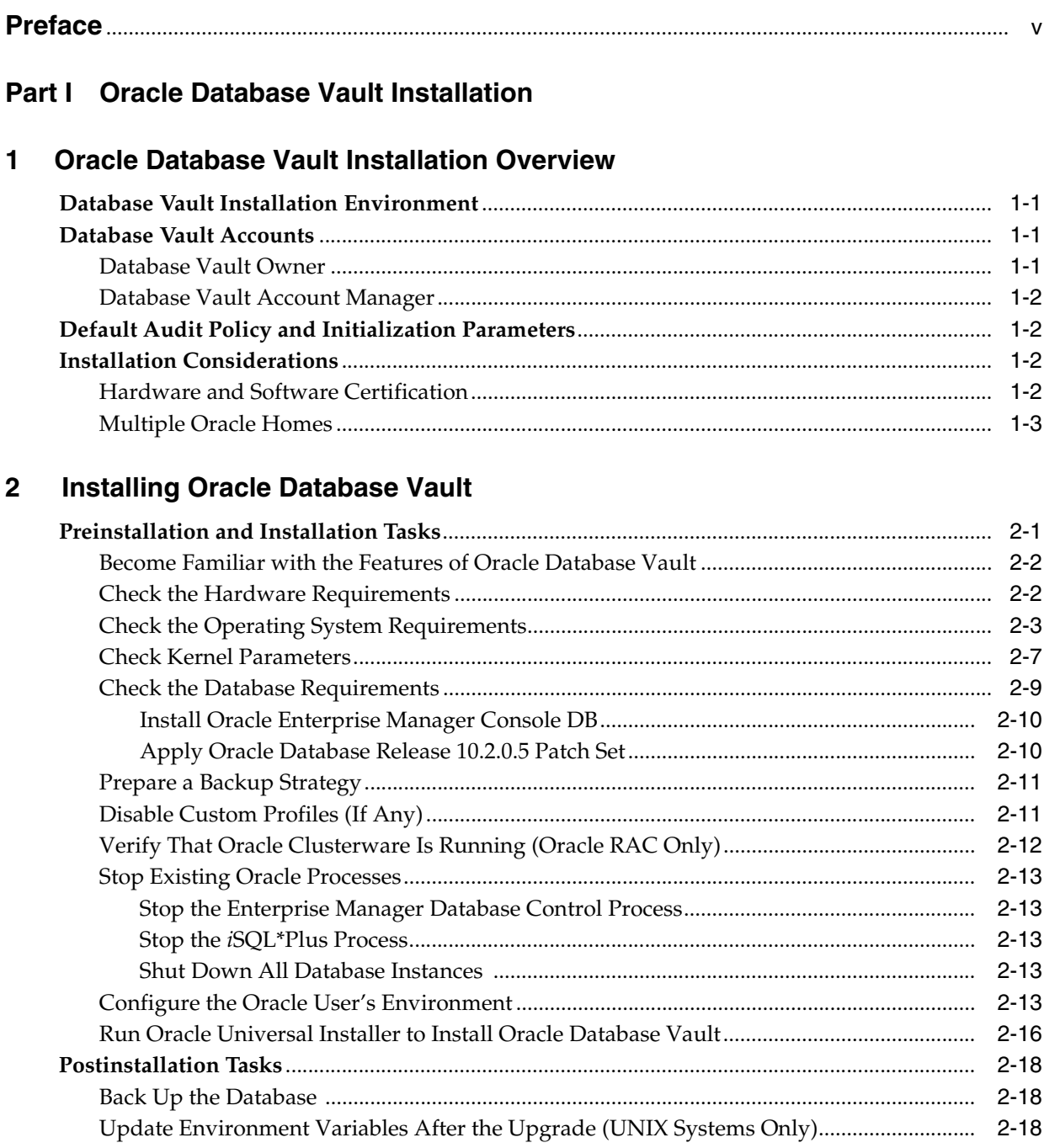

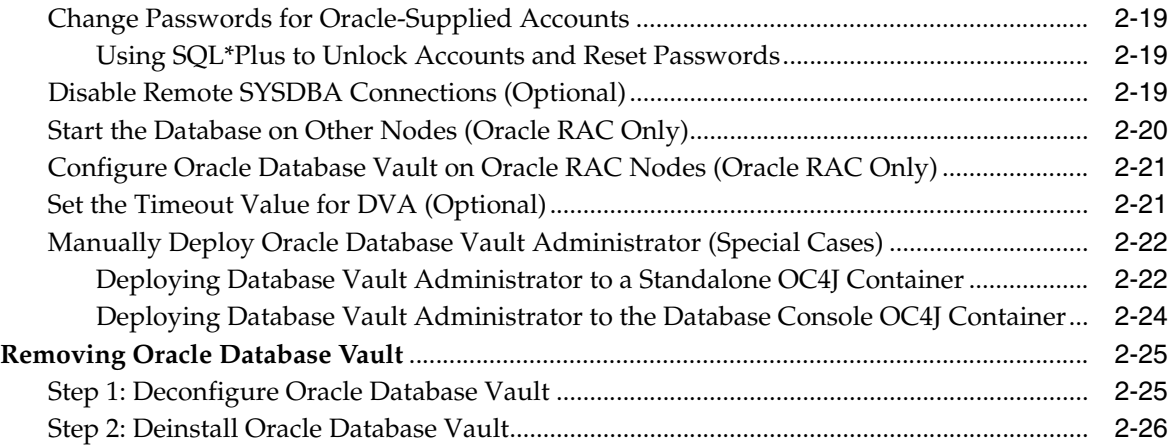

# **[Part II Appendixes](#page-38-0)**

# **[A How to Stop Processes in an Existing Oracle Real Application Clusters](#page-40-0)  Database**

# **[B Using Response Files](#page-42-0)**

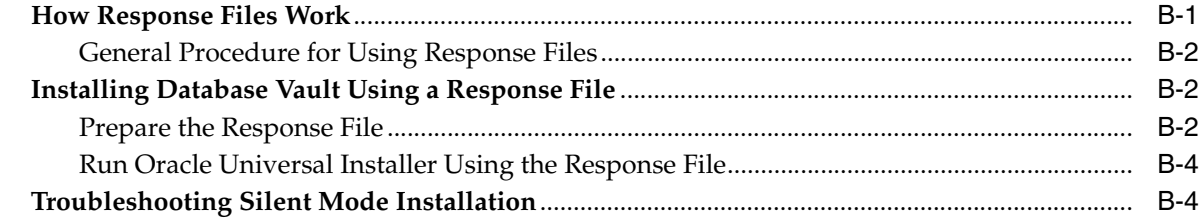

# **[C Running DVCA After Creating a Database Vault Database](#page-48-0)**

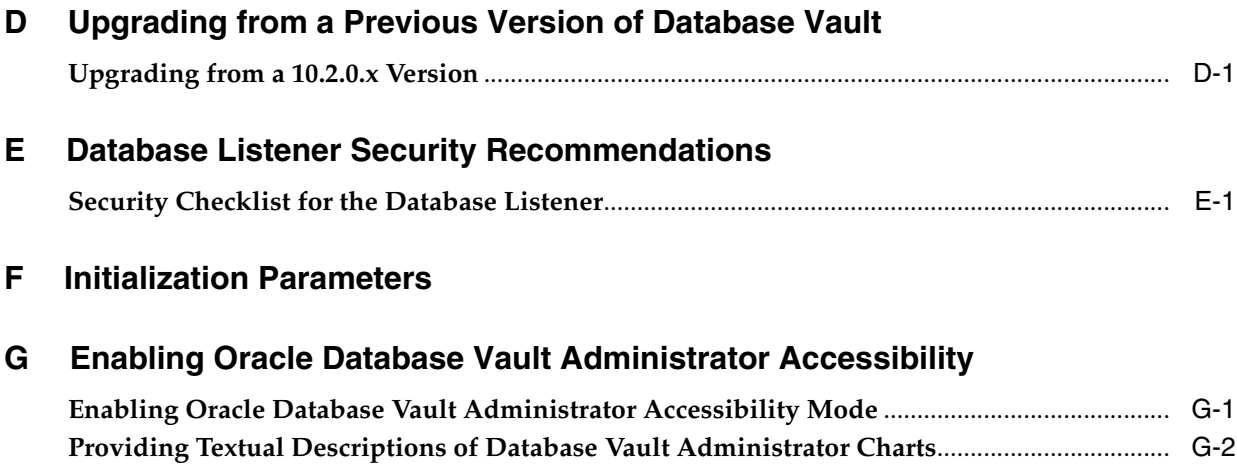

# **[Index](#page-64-0)**

# **Preface**

<span id="page-4-0"></span>The Oracle Database Vault Installation Guide explains how to prepare for, install, and configure Oracle Database Vault with specific instructions for the operating system and Oracle software technology components that Database Vault requires.

# **Audience**

This document is intended for Oracle DBAs as well as System Administrators who are involved in the installation of Oracle Database Vault and its related components.

# **Documentation Accessibility**

Our goal is to make Oracle products, services, and supporting documentation accessible to all users, including users that are disabled. To that end, our documentation includes features that make information available to users of assistive technology. This documentation is available in HTML format, and contains markup to facilitate access by the disabled community. Accessibility standards will continue to evolve over time, and Oracle is actively engaged with other market-leading technology vendors to address technical obstacles so that our documentation can be accessible to all of our customers. For more information, visit the Oracle Accessibility Program Web site at http://www.oracle.com/accessibility/.

#### **Accessibility of Code Examples in Documentation**

Screen readers may not always correctly read the code examples in this document. The conventions for writing code require that closing braces should appear on an otherwise empty line; however, some screen readers may not always read a line of text that consists solely of a bracket or brace.

#### **Accessibility of Links to External Web Sites in Documentation**

This documentation may contain links to Web sites of other companies or organizations that Oracle does not own or control. Oracle neither evaluates nor makes any representations regarding the accessibility of these Web sites.

#### **Access to Oracle Support**

Oracle customers have access to electronic support through My Oracle Support. For information, visit http://www.oracle.com/support/contact.html or visit http://www.oracle.com/accessibility/support.html if you are hearing impaired.

# **Related Documents**

For more information, refer to the following documents:

- *Oracle Database Vault Release Notes for IBM: Linux on System z*
- *Oracle Database Vault Administrator's Guide*
- *Oracle Database Installation Guide for IBM zSeries Based Linux*
- *Oracle Database Oracle Clusterware and Oracle Installation Guide for Linux*
- Oracle Database Oracle Clusterware and Oracle Administration and Deployment Guide

# **Conventions**

The following text conventions are used in this document:

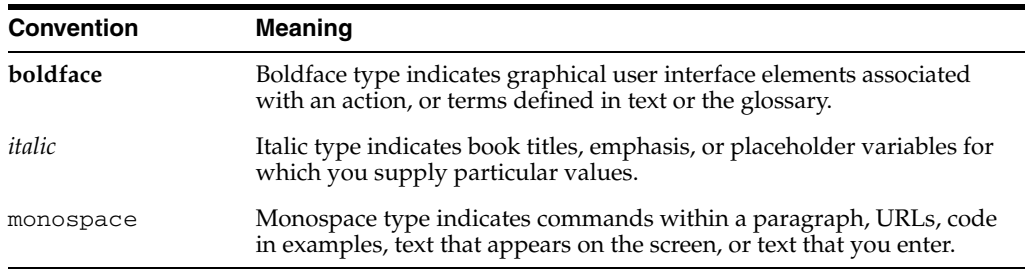

# **Part I**

# **Oracle Database Vault Installation**

<span id="page-6-0"></span>Part I introduces you to Oracle Database Vault installation concepts, requirements, and steps. This part contains the following chapters:

- [Chapter 1, "Oracle Database Vault Installation Overview"](#page-8-4)
- [Chapter 2, "Installing Oracle Database Vault"](#page-12-2)

**1**

# <span id="page-8-4"></span><span id="page-8-0"></span><sup>1</sup> **Oracle Database Vault Installation Overview**

Oracle Database Vault enables you to secure business data in ways that were not possible before. Database Vault uses a multifactored and multilayered approach to implementing database security.

 This chapter provides an overview of the Database Vault installation process. This chapter includes the following sections:

- [Database Vault Installation Environment](#page-8-1)
- [Database Vault Accounts](#page-8-2)
- **[Installation Considerations](#page-9-2)**

# <span id="page-8-1"></span>**1.1 Database Vault Installation Environment**

Oracle Database Vault can be installed as an option to the following:

- Oracle Database 10*g* Release 2 (10.2.0.5) standalone installation
- <span id="page-8-6"></span>Oracle Database 10g Release 2 (10.2.0.5) with Oracle Real Application Clusters (Oracle RAC)

# <span id="page-8-2"></span>**1.2 Database Vault Accounts**

Database Vault prompts for two accounts that you can create during installation. These are the Database Vault Owner and the Database Vault Account Manager accounts. You must supply an account name and password for the Database Vault Owner during installation. Creating a Database Vault Account Manager is optional.

#### <span id="page-8-3"></span>**1.2.1 Database Vault Owner**

<span id="page-8-9"></span><span id="page-8-5"></span>The Database Vault Owner account is granted the DV\_OWNER role. This account can manage Database Vault roles and configuration.

<span id="page-8-8"></span>The Database Vault Owner user name can be a minimum of 2, and a maximum of 30 characters long. The account password can be a minimum of 8, and a maximum of 30 characters.

<span id="page-8-7"></span>The password that you choose for the Database Vault Owner account must be a secure one. The following password restrictions are enforced:

- The password must include at least one alphabet, one digit, and one nonalphanumeric character (symbol).
- The password cannot be the same as the account name.

<span id="page-9-4"></span>The password cannot contain any consecutive repeating characters.

#### <span id="page-9-0"></span>**1.2.2 Database Vault Account Manager**

<span id="page-9-10"></span>The Database Vault Account Manager is granted the DV\_ACCTMGR role. This account is used to manage database user accounts. The Database Vault Account Manager is created to facilitate separation of duties. If you do not opt to create the Database Vault Account Manager account, then the DV\_ACCTMGR role is granted to the Database Vault Owner account by default.

<span id="page-9-9"></span>The Database Vault Account Manager user name can be a minimum of 2, and a maximum of 30 characters long. The account password can be a minimum of 8, and a maximum of 30 characters.

<span id="page-9-8"></span><span id="page-9-7"></span><span id="page-9-5"></span>The same password restrictions that apply to Database Vault Owner are applicable to Database Vault Account Manager as well.

# <span id="page-9-1"></span>**1.3 Default Audit Policy and Initialization Parameters**

Oracle Database Vault installs a baseline database auditing policy. This policy covers the access control configuration information stored in Database Vault database tables, information stored in Oracle Catalog (rollback segments, tablespaces, and so on), the use of system privileges, and Oracle Label Security configuration.

<span id="page-9-12"></span>**See Also:** *Oracle Database Vault Administrator's Guide* for more information on the database audit policy

When you install Oracle Database Vault, the security specific database initialization parameters are initialized with default values. These security specific initialization parameters are listed in [Appendix F](#page-60-1)

# <span id="page-9-2"></span>**1.4 Installation Considerations**

This section contains information that you should consider before deciding how to install this product. It contains the following sections:

- **[Hardware and Software Certification](#page-9-3)**
- <span id="page-9-11"></span><span id="page-9-6"></span>**[Multiple Oracle Homes](#page-10-0)**

#### <span id="page-9-3"></span>**1.4.1 Hardware and Software Certification**

The platform-specific hardware and software requirements included in this installation guide were current at the time this guide was published. However, because new platforms and operating system software versions might be certified after this guide is published, review the certification matrix on the My Oracle Support (formerly Oracle*MetaLink*) Web site for the most up-to-date list of certified hardware platforms and operating system versions. My Oracle Support is available at the following URL:

https://support.oracle.com

# <span id="page-10-0"></span>**1.4.2 Multiple Oracle Homes**

<span id="page-10-2"></span><span id="page-10-1"></span>This product supports multiple Oracle homes. This means that you can install this release or previous releases of the software more than once on the same system, in different Oracle home directories.

# <span id="page-12-2"></span><sup>2</sup> **Installing Oracle Database Vault**

<span id="page-12-0"></span>This chapter includes an overview of the major steps required to install Oracle Database Vault into an existing Oracle Database 10*g* Release 2 (10.2.0.5) database. These procedures transform an existing Oracle Database system (including associated applications) into an Oracle Database Vault system. Databases upgraded using the procedures described in this chapter can work almost in the same manner as in earlier releases and, optionally, can leverage new Oracle Database Vault functionality. For a list of changes that Database Vault makes, refer to [Appendix F, "Initialization](#page-60-1)  [Parameters"](#page-60-1) and *Oracle Database Vault Administrator's Guide*.

**Note:** In order to upgrade a pre-10*g* Release 2 Oracle Database to Oracle Database Vault, you first need to upgrade the database to a 10*g* Release 2 (10.2.0.5) database.

**See Also:** *Oracle Database Upgrade Guide, 10g Release2 (10.2)* for information about upgrading your Oracle Database to Oracle Database 10*g* Release 2.

This chapter covers the following topics:

- [Preinstallation and Installation Tasks](#page-12-1)
- **[Postinstallation Tasks](#page-28-0)**
- [Removing Oracle Database Vault](#page-35-0)

# <span id="page-12-3"></span><span id="page-12-1"></span>**2.1 Preinstallation and Installation Tasks**

This section covers the following topics:

- [Become Familiar with the Features of Oracle Database Vault](#page-13-0)
- **[Check the Hardware Requirements](#page-13-1)**
- [Check the Operating System Requirements](#page-14-0)
- **[Check Kernel Parameters](#page-17-0)**
- **[Check the Database Requirements](#page-20-0)**
- [Prepare a Backup Strategy](#page-22-0)
- [Disable Custom Profiles](#page-22-1)
- [Verify That Oracle Clusterware Is Running \(Oracle RAC Only\)](#page-23-0)
- **[Stop Existing Oracle Processes](#page-23-1)**
- [Configure the Oracle User's Environment](#page-24-1)
- [Run Oracle Universal Installer to Install Oracle Database Vault](#page-26-0)

#### <span id="page-13-0"></span>**2.1.1 Become Familiar with the Features of Oracle Database Vault**

Before you plan the upgrade process, become familiar with the features of Oracle Database Vault. The *Oracle Database Vault Administrator's Guide* discusses the basic features of Oracle Database Vault.

### <span id="page-13-1"></span>**2.1.2 Check the Hardware Requirements**

<span id="page-13-2"></span>The system must meet the following minimum hardware requirements:

- At least 1024 MB of physical RAM
- The following table describes the relationship between installed RAM and the configured swap space requirement.

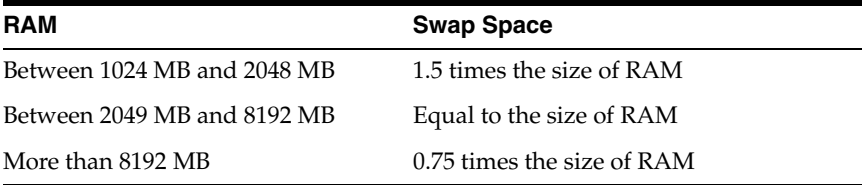

- $90$  MB of disk space in the /tmp directory
- 40 MB of disk space for the Oracle software
- 1.2 GB of disk space for a preconfigured database that uses file system storage (optional)

**Note:** The disk space requirement for databases that use Automatic Storage Management or raw device storage is described later in this chapter.

Additional disk space, either on a file system or in an Automatic Storage Management disk group, is required for the flash recovery area if you choose to configure automated backups.

To ensure that the system meets these requirements:

**1.** To determine the physical RAM size, enter the following command:

# grep MemTotal /proc/meminfo

If the size of the physical RAM installed in the system is less than the required size, then you must install more memory before continuing.

**2.** To determine the size of the configured swap space, enter the following command:

# grep SwapTotal /proc/meminfo

<span id="page-13-3"></span>If necessary, refer to your operating system documentation for information about how to configure additional swap space.

**3.** To determine the amount of disk space available in the  $/$ tmp directory, enter the following command:

# df -k /tmp

<span id="page-14-4"></span>If there is less than 400 MB of free disk space available in the  $/$ tmp directory, then complete one of the following steps:

- Delete unnecessary files from the  $/$ tmp directory to meet the disk space requirement.
- Set the TMP and TMPDIR environment variables when setting the oracle user's environment.
- Extend the file system that contains the  $/$ tmp directory. If necessary, contact your system administrator for information about extending file systems.
- <span id="page-14-3"></span>**4.** To determine the amount of free disk space on the system, enter the following command:

# df -k

**5.** To determine whether the system architecture can run the software, enter the following command:

```
# grep "model name" /proc/cpuinfo
```
<span id="page-14-2"></span><span id="page-14-1"></span>**Note:** This command displays the processor type. Verify that the processor architecture matches the Oracle software release that you want to install. If you do not see the expected output, then you cannot install the software on this system.

#### <span id="page-14-0"></span>**2.1.3 Check the Operating System Requirements**

Depending on the products that you intend to install, verify that the following software is installed on the system. The procedure following the table describes how to verify whether these requirements are addressed.

<span id="page-14-5"></span>**Note:** Oracle Universal Installer performs checks on your system to verify that it meets the listed requirements. To ensure that these checks pass, verify the requirements before you start Oracle Universal Installer.

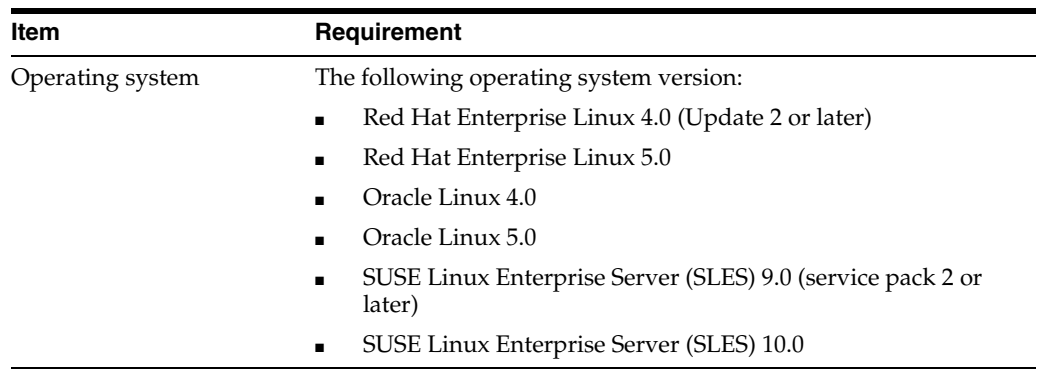

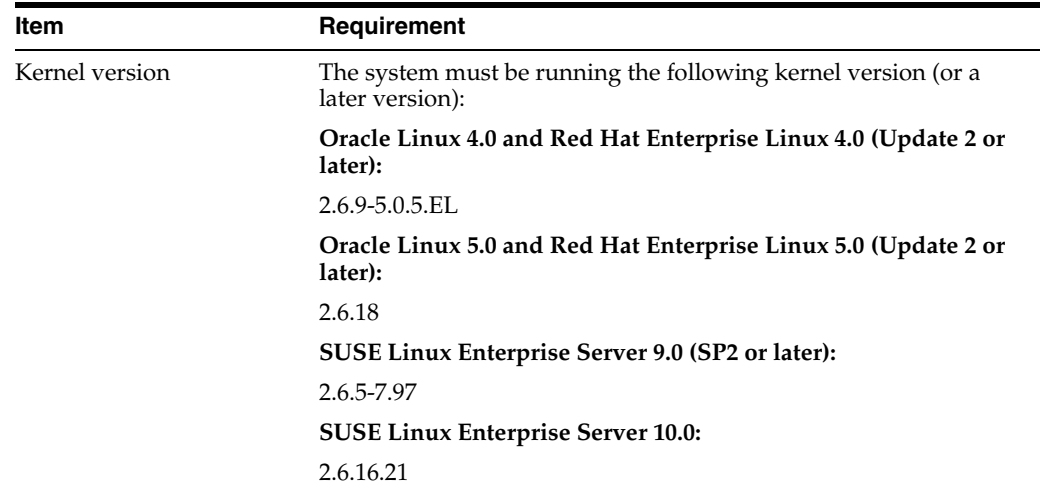

-

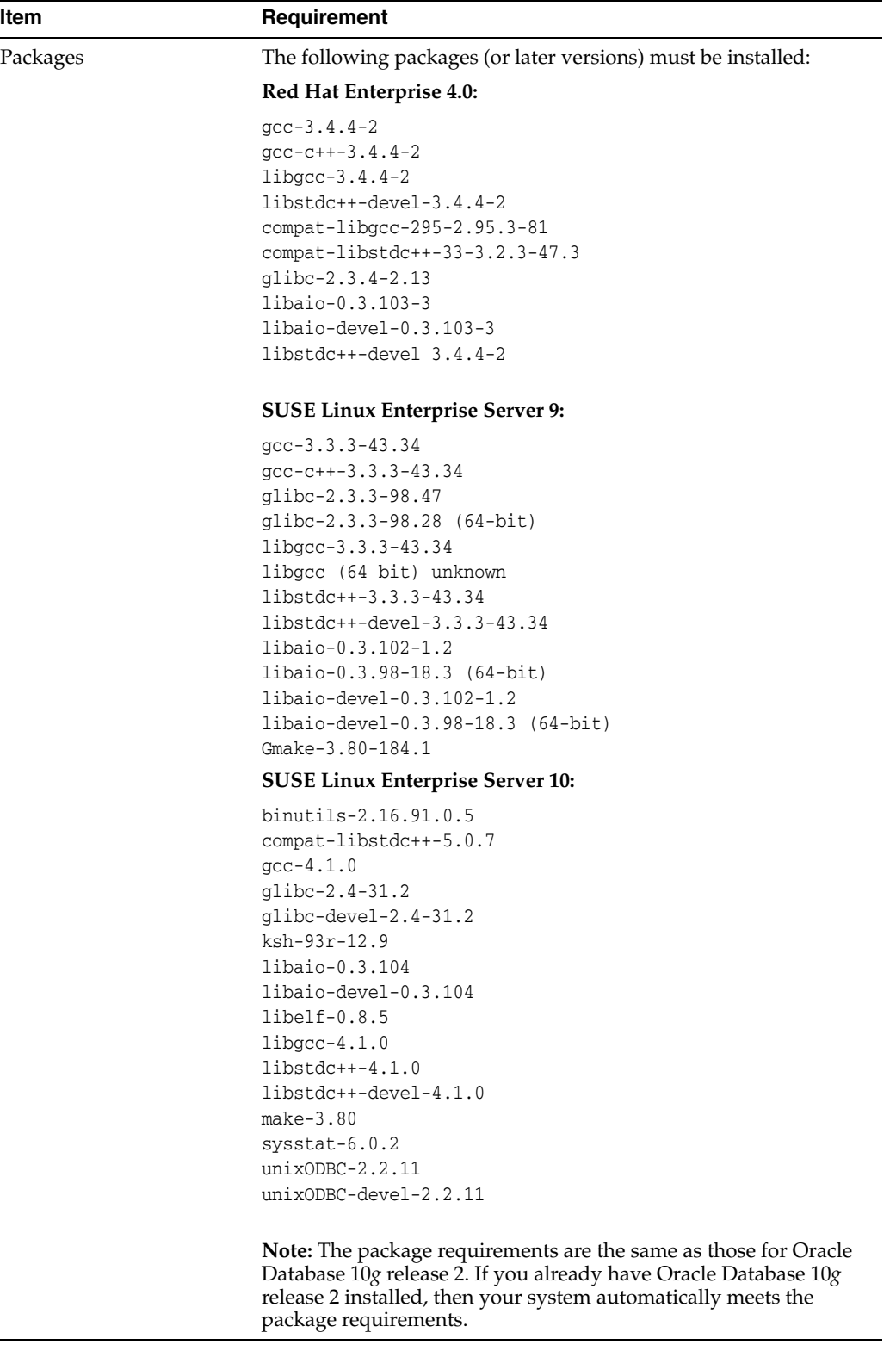

To ensure that the system meets these requirements:

**1.** To determine which distribution and version of Linux is installed, enter the following command:

<span id="page-16-2"></span><span id="page-16-1"></span><span id="page-16-0"></span># cat /etc/issue

<span id="page-17-1"></span>**Note:** Only the distributions and versions listed in the previous table are supported. Do not install the software on other versions of Linux.

**2.** To determine whether the required kernel is installed, enter the following command:

# uname -r

The following is sample output displayed by running this command on a Red Hat Enterprise Linux 4.0 system:

2.6.9-22.EL

<span id="page-17-4"></span>In this example, the output shows the kernel version (2.6.9) and errata level (22.EL) on the system.

If the kernel version does not meet the requirement specified earlier in this section, then contact your operating system vendor for information about obtaining and installing kernel updates.

**3.** To determine whether the required packages are installed, enter commands similar to the following:

```
# rpm -q package_name
```
If a package is not installed, then install it from your Linux distribution media or download the required package version from your Linux vendor's Web site.

**4.** If you require a CSD for WebSphere MQ, then refer to the following Web site for download and installation information:

<span id="page-17-3"></span>[http://www-306.ibm.com/software/integration/wmq/support](http://www.ibm.com/software/integration/mqfamily/support/summary/lin.html)

#### <span id="page-17-0"></span>**2.1.4 Check Kernel Parameters**

<span id="page-17-2"></span>**Note:** The kernel parameter and shell limit values shown in the following section are recommended values only. For production database systems, Oracle recommends that you tune these values to optimize the performance of the system. Refer to your operating system documentation for more information about tuning kernel parameters.

Verify that the kernel parameters shown in the following table are set to values greater than or equal to the recommended value shown. The procedure following the table describes how to verify and set the values.

<span id="page-17-12"></span><span id="page-17-11"></span><span id="page-17-10"></span><span id="page-17-9"></span><span id="page-17-8"></span><span id="page-17-7"></span><span id="page-17-5"></span>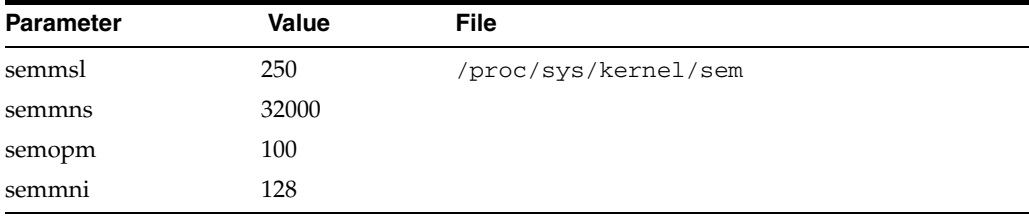

<span id="page-18-21"></span><span id="page-18-20"></span><span id="page-18-19"></span><span id="page-18-18"></span><span id="page-18-17"></span><span id="page-18-7"></span><span id="page-18-6"></span><span id="page-18-5"></span><span id="page-18-4"></span><span id="page-18-2"></span><span id="page-18-1"></span>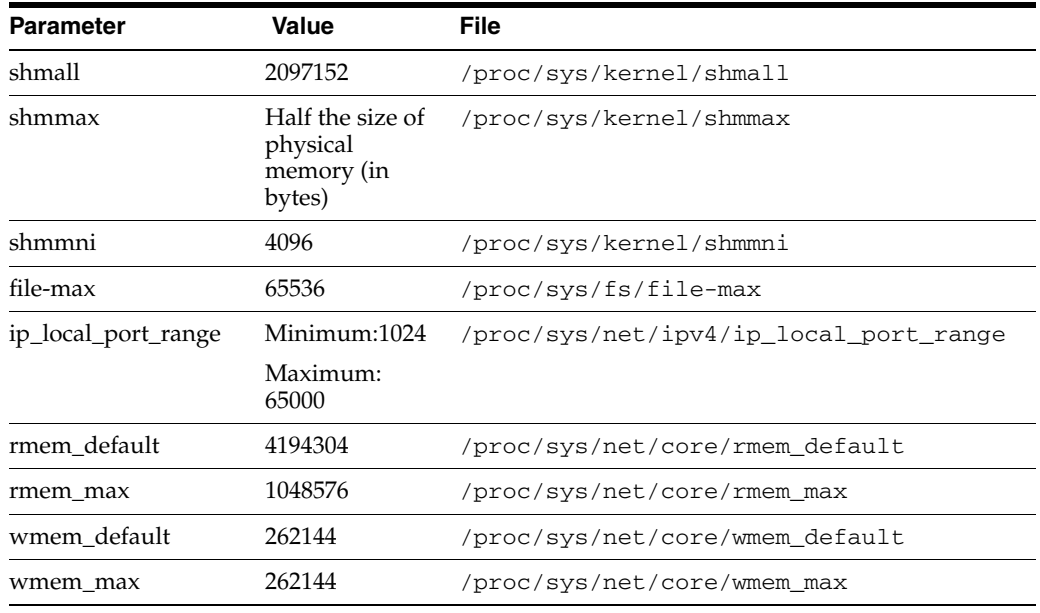

<span id="page-18-26"></span><span id="page-18-25"></span><span id="page-18-24"></span><span id="page-18-23"></span><span id="page-18-16"></span><span id="page-18-15"></span><span id="page-18-14"></span><span id="page-18-13"></span><span id="page-18-12"></span><span id="page-18-11"></span><span id="page-18-10"></span><span id="page-18-9"></span><span id="page-18-8"></span><span id="page-18-3"></span><span id="page-18-0"></span>**Note:** If the current value for any parameter is higher than the value listed in this table, then do not change the value of that parameter.

<span id="page-18-22"></span>To view the current value specified for these kernel parameters, and to change them if necessary:

**1.** Enter the commands shown in the following table to view the current values of the kernel parameters:

**Note:** Make a note of the current values and identify any values that you must change.

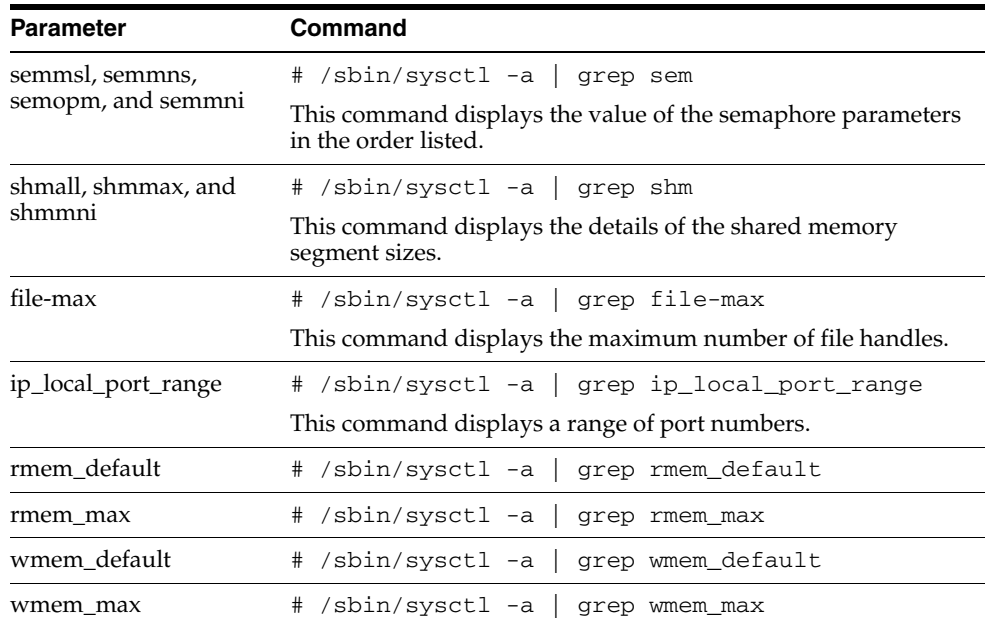

**2.** If the value of any kernel parameter is different from the recommended value, then complete the following procedure:

<span id="page-19-3"></span>Using any text editor, create or edit the /etc/sysctl.conf file, and add or edit lines similar to the following:

<span id="page-19-4"></span>**Note:** Include lines only for the kernel parameter values that you want to change. For the semaphore parameters (kernel.sem), you must specify all four values. However, if any of the current values are larger than the recommended value, then specify the larger value.

```
kernel.shmall = 2097152
kernel.shmmax = 2147483648
kernel.shmmni = 4096
kernel.sem = 250 32000 100 128
fs.file-max = 65536
net.ipv4.ip_local_port_range = 1024 65000
net.core.rmem_default = 1048576
net.core.rmem_max = 1048576
net.core.wmem_default = 262144
net.core.wmem_max = 262144
```
By specifying the values in the /etc/sysctl.conf file, they persist when you restart the system.

On SUSE systems only, enter the following command to ensure that the system reads the /etc/sysctl.conf file when it restarts:

```
# /sbin/chkconfig boot.sysctl on
```
#### **Setting Shell Limits for the oracle User**

To improve the performance of the software on Linux systems, you must increase the following shell limits for the oracle user:

<span id="page-19-5"></span>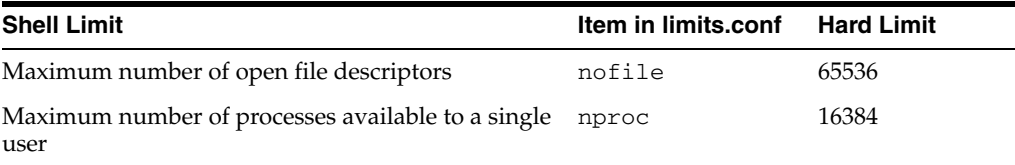

To increase the shell limits:

**1.** Add the following lines to the /etc/security/limits.conf file:

<span id="page-19-7"></span><span id="page-19-6"></span><span id="page-19-2"></span>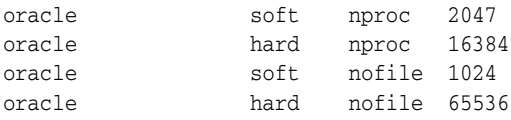

**2.** Add or edit the following line in the /etc/pam.d/login file, if it does not already exist:

<span id="page-19-1"></span>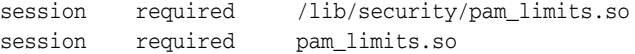

**3.** Depending on the oracle user's default shell, make the following changes to the default shell start-up file:

For the Bourne, Bash, or Korn shell, add the following lines to the /etc/profile file (or the file on SUSE systems /etc/profile.local):

```
if [ $USER = "oracle" ]; then
         if [ $SHELL = "/bin/ksh" ]; then
               ulimit -p 16384
               ulimit -n 65536
         else
               ulimit -u 16384 -n 65536
        f_ifi
```
For the C shell (csh or tcsh), add the following lines to the /etc/csh.login file (or the file on SUSE systems /etc/csh.login.local) :

```
if ( $USER == "oracle" ) then
         limit maxproc 16384
         limit descriptors 65536
endif
```
#### <span id="page-20-0"></span>**2.1.5 Check the Database Requirements**

<span id="page-20-11"></span><span id="page-20-2"></span>In order to install Oracle Database Vault, you must be running the Enterprise Edition of Oracle Database 10*g* Release 2 (10.2.0.5). The database should also have Oracle Enterprise Manager Console DB 10.2.0.5.0 installed. In addition, the Database Vault installer requires write access to the files, oratab and oraInst.loc.

<span id="page-20-7"></span>A listener must have been configured for the existing database. Oracle Net Configuration Assistant configures the listener when you first install the database. You can also use Oracle Enterprise Manager to administer listeners.

You must have an existing password file for the database. The password file authentication parameter, REMOTE\_LOGIN\_PASSWORDFILE must have been set to EXCLUSIVE or SHARED.

You can set the REMOTE\_LOGIN\_PASSWORDFILE parameter in the init.ora file. Use the orapwd utility to create and manage password files.

<span id="page-20-10"></span><span id="page-20-9"></span>**See Also:** *Oracle Database Administrator's Guide* for more information on creating and maintaining a password file

The following topics discuss applying the 10.2.0.5 patch set and installing the required components:

- **[Install Oracle Enterprise Manager Console DB](#page-20-1)**
- <span id="page-20-4"></span>■ [Apply Oracle Database Release 10.2.0.5 Patch Set](#page-21-0)

#### <span id="page-20-1"></span>**2.1.5.1 Install Oracle Enterprise Manager Console DB**

<span id="page-20-8"></span>Before installing Oracle Database Vault, you should ensure that Oracle Enterprise Manager Console DB 10.2.0.5.0 is installed. Oracle Enterprise Manager Console DB is installed using the Oracle Universal Installer (OUI). The following steps summarize installing Oracle Enterprise Manager Console DB:

**1.** Run Oracle Universal Installer (OUI) and perform a custom installation to install Oracle Enterprise Manager Console DB 10.2.0.1.0. Add Oracle Enterprise Manager Console DB from the list of available product components.

**2.** Apply the Oracle Database release 10.2.0.5 patch set.

<span id="page-21-2"></span>**Note:** You can configure the database to use Enterprise Manager Database Control by using Database Configuration Assistant (DBCA). However, configuring Enterprise Manager Database Control is not a prerequisite for installing Oracle Database Vault.

#### <span id="page-21-1"></span><span id="page-21-0"></span>**2.1.5.2 Apply Oracle Database Release 10.2.0.5 Patch Set**

To install Oracle Database Vault, you need to upgrade the database to Oracle Database release 10.2.0.5. Oracle strongly recommends that you back up your database before performing any upgrade or installation.

**See Also:** *Oracle Database Backup and Recovery User's Guide* for information on database backups

This section covers the following topics:

#### **Patch Set Overview**

You can apply the Oracle Database release 10.2.0.5 patch set to the following Oracle Database 10*g* release 2 installations:

- Oracle Database
- **Oracle Real Application Clusters**
- Oracle Database Client
- Oracle Database Companion CD
- Oracle Clusterware
- Oracle Database Vault

#### <span id="page-21-3"></span>**Oracle Universal Installer Version Requirements**

This patch set includes Oracle Universal Installer release 10.2.0.5, which is also installed when you install this patch set. This is to ensure that your Oracle home can be patched in the future. You should not use the Installer from the earlier maintenance release media or Oracle home.

This is not a complete software distribution. You must install it in an existing Oracle Database 10*g* release 2 installation.

#### <span id="page-21-4"></span>**Patch Set Documentation**

There are two documents related to this release of the Oracle Database patch set:

- *Oracle Database Patch Set Notes, 10g Release 2 (10.2.0.5) Patch Set for IBM zSeries Based Linux*
- *Oracle Database List of Bugs Fixed, 10g Release 2 (10.2.0.5) Patch Set*

Both of these documents are included with the patch set. In addition, they are available on the My Oracle Support (formerly Oracle*Metalink)* Web site:

https://support.oracle.com

### <span id="page-22-0"></span>**2.1.6 Prepare a Backup Strategy**

<span id="page-22-2"></span>Oracle strongly recommends that you back up your database before performing any upgrade or installation. The ultimate success of your upgrade depends heavily on the design and execution of an appropriate backup strategy. To develop a backup strategy, consider the following questions:

- How long can the production database remain inoperable before business consequences become intolerable?
- What backup strategy should be used to meet your availability requirements?
- Are backups archived in a safe, offsite location?
- How quickly can backups be restored (including backups in offsite storage)?
- Have recovery procedures been tested successfully?

Your backup strategy should answer all of these questions and include procedures for successfully backing up and recovering your database.

<span id="page-22-3"></span>**See Also:** *Oracle Database Backup and Recovery User's Guide* for information on database backups

#### <span id="page-22-1"></span>**2.1.7 Disable Custom Profiles**

If you have created custom profiles and password complexity checks in your existing database, then you need to disable these before performing the installation. You can reenable these after the installation is complete. Use the following steps to achieve this:

**1.** Extract the profile names and associated settings for each profile that is being used. You can use a script to accomplish this.

Example 2–1 shows a sample script that extracts the profile names and settings to create an output script called, myprofiles.sql. After the installation is complete, you can run myprofiles.sql to restore the profile settings.

#### *Example 2–1 Extracting Profiles*

```
 set serverout on size 100000
 spool myprofiles.sql
 .
 declare
l last varchar2(30) := 'X';
 l_count number := 0;
 begin
     for c in (
         select profile, resource_name , limit
         from dba_profiles
        order by profile, resource name
     ) loop
         if l_last <> c.profile then
              l_last := c.profile;
              if l_count > 0 then
                  dbms_output.put_line(';');
              end if;
             l_{count} := l_{count} + 1; dbms_output.put_line('create profile ' || c.profile || ' limit ');
          else
              dbms_output.put_line(' ' || c.resource_name || ' ' || c.limit);
          end if;
     end loop;
```

```
 dbms_output.put_line(';');
 end;
 /
 .
 spool off
```
**2.** Disable the custom profiles and password complexity settings. For example:

```
SQL> ALTER PROFILE SomeCustomProfile LIMIT
PASSWORD_REUSE_MAX UNLIMITED -- The number of times a password can be reused
PASSWORD_REUSE_TIME UNLIMITED -- The number of days between reuses of a 
password
PASSWORD_VERIFY_FUNCTION NULL
/
```
**3.** After the Oracle Database Vault installation is complete, reenable the profiles by running the script created in Step 1.

<span id="page-23-5"></span>SQL>@myprofiles.sql

#### <span id="page-23-0"></span>**2.1.8 Verify That Oracle Clusterware Is Running (Oracle RAC Only)**

Oracle Clusterware should be running for the Database Vault installer to find the existing Oracle Real Application Clusters (Oracle RAC) instances. If you have stopped Oracle Clusterware, then you should restart it before running Oracle Universal Installer. Use the following command to start Oracle Clusterware:

\$CRS\_HOME/bin/crsctl start crs

#### <span id="page-23-4"></span>**Note:**

- You must run the crsctl command as the root user. You need to run this command on all cluster nodes.
- <span id="page-23-6"></span>■ The crsctl start crs command also starts the database. You will need to shut down the database before running Oracle Universal Installer.

#### <span id="page-23-1"></span>**2.1.9 Stop Existing Oracle Processes**

Stop all processes running in the Oracle home, except the database listener. You must complete this task to enable Oracle Universal Installer to relink certain executables and libraries. For Oracle RAC databases, you need to stop the processes on all nodes.

Stop the processes in the following order:

- **1.** [Stop the Enterprise Manager Database Control Process](#page-23-2)
- **2.** [Stop the iSQL\\*Plus Process](#page-23-3)
- **3.** [Shut Down All Database Instances](#page-24-0)

#### <span id="page-23-2"></span>**2.1.9.1 Stop the Enterprise Manager Database Control Process**

Stop the Enterprise Manager Database Control process, if it is running. Use the following command:

\$ORACLE\_HOME/bin/emctl stop dbconsole

#### <span id="page-23-3"></span>**2.1.9.2 Stop the** *i***SQL\*Plus Process**

Stop the *i*SQL\*Plus process, using the following command:

```
$ORACLE_HOME/bin/isqlplusctl stop
```
#### <span id="page-24-0"></span>**2.1.9.3 Shut Down All Database Instances**

Shut down all database instances running from the Oracle home directory into which Oracle Database Vault is to be installed.

sqlplus SYS "AS SYSDBA" Enter password: SQL> shutdown immediate

#### <span id="page-24-1"></span>**2.1.10 Configure the Oracle User's Environment**

<span id="page-24-3"></span>Run Oracle Universal Installer (OUI) using the account that owns the Oracle software. This is usually the oracle account.

However, before you start Oracle Universal Installer you must configure the environment of the oracle user. To configure the environment, you must:

- Set the default file mode creation mask (umask) to 022 in the shell startup file.
- Set the DISPLAY environment variable.

<span id="page-24-5"></span><span id="page-24-4"></span>**Note:** Ensure that the PATH variable contains \$ORACLE\_ HOME/bin before /usr/X11R6/bin.

To set the oracle user's environment:

- **1.** Start a new terminal session, for example, an X terminal (xterm).
- **2.** Enter the following command to ensure that X Window applications can display on this system:

\$ xhost *fully\_qualified\_remote\_host\_name*

For example:

\$ xhost somehost.us.acme.com

- **3.** If you are not already logged in to the system where you want to install the software, then log in to that system as the oracle user.
- **4.** If you are not logged in as the oracle user, then switch user to oracle:

\$ su - oracle

- **5.** To determine the default shell for the oracle user, enter the following command: \$ echo \$SHELL
- **6.** Open the oracle user's shell startup file in any text editor:

<span id="page-24-6"></span><span id="page-24-2"></span>**Note:** On Red Hat Linux, .bash\_profile is the user startup file for the Bash shell.

- Bourne shell (sh), Bash shell (bash), or Korn shell (ksh): \$ vi .bash\_profile
- C shell (csh or tcsh):

<span id="page-25-1"></span>% vi .login

**7.** Enter or edit the following line, specifying a value of 022 for the default file mode creation mask:

umask 022

- **8.** If the ORACLE\_SID, ORACLE\_HOME, or ORACLE\_BASE environment variable is set in the file, then remove the corresponding lines from the file.
- **9.** Save the file, and exit from the editor.
- **10.** To run the shell startup script, enter one of the following commands:
	- Bash shell on Red Hat Enterprise Linux:
		- \$ . ./.bash\_profile
	- Bourne, Bash, or Korn shell:

\$ . ./.profile

■ C shell:

```
% source ./.login
```
- **11.** If you are not installing the software on the local system, then enter a command similar to the following to direct X applications to display on the local system:
	- Bourne, Bash, or Korn shell:

\$ DISPLAY=*local\_host*:0.0 ; export DISPLAY

- C shell:
	- % setenv DISPLAY *local\_host*:0.0

In this example, *local\_host* is the host name or IP address of the system that you want to use to display Oracle Universal Installer (your workstation or PC).

- <span id="page-25-2"></span>**12.** If you determined that the  $/$ tmp directory has less than 400 MB of free disk space, then identify a file system with at least 400 MB of free space and set the TEMP and TMPDIR environment variables to specify a temporary directory on this file system:
	- **a.** Use the  $df -k$  command to identify a suitable file system with sufficient free space.
	- **b.** If necessary, enter commands similar to the following to create a temporary directory on the file system that you identified, and set the appropriate permissions on the directory:

```
$ su - root
# mkdir /mount_point/tmp
# chmod a+wr /mount_point/tmp
```
- # exit
- **c.** Enter commands similar to the following to set the TEMP and TMPDIR environment variables:
	- **\*** Bourne, Bash, or Korn shell:
		- \$ TEMP=/*mount\_point*/tmp
		- \$ TMPDIR=/*mount\_point*/tmp
		- \$ export TEMP TMPDIR

**\*** C shell:

```
% setenv TEMP /mount_point/tmp
% setenv TMPDIR /mount_point/tmp
```
- 
- **13.** Enter commands similar to the following to set the ORACLE\_BASE and ORACLE\_ SID environment variables:
	- Bourne, Bash, or Korn shell:

```
$ ORACLE_BASE=/u01/app/oracle
$ ORACLE_SID=sales
$ export ORACLE BASE ORACLE SID
```
■ C shell:

```
% setenv ORACLE_BASE /u01/app/oracle
% setenv ORACLE_SID sales
```
In these examples, /u01/app/oracle is the Oracle base directory that you created or identified earlier and sales is the name that you want to call the database (typically no more than five characters).

- **14.** Enter the following commands to ensure that the ORACLE\_HOME and TNS\_ADMIN environment variables are not set:
	- Bourne, Bash, or Korn shell:

```
$ unset ORACLE_HOME
$ unset TNS_ADMIN
```
■ C shell:

```
% unsetenv ORACLE_HOME
% unsetenv TNS_ADMIN
```
**15.** To verify that the environment has been set correctly, enter the following commands:

\$ umask \$ env | more

<span id="page-26-3"></span>Verify that the umask command displays a value of 22, 022, or 0022 and the environment variables that you set in this section have the correct values.

#### <span id="page-26-0"></span>**2.1.11 Run Oracle Universal Installer to Install Oracle Database Vault**

<span id="page-26-4"></span>Run Oracle Universal Installer (OUI) to install Oracle Database Vault into an existing Oracle Database 10*g*Release 2 (10.2.0.5) database. You should run the installer as the software owner account that owns the current ORACLE\_HOME environment. This is normally the oracle account.

Log in as the oracle user. Alternatively, switch user to oracle using the su command. Change your current directory to the directory containing the installation files. Start Oracle Universal Installer.

./runInstaller

The following steps discuss the options you need to select:

**1.** In the Specify Installation Details screen, you need to specify the path to the Oracle home that contains the existing Oracle Database. The **Destination Path** box lists

the Oracle home paths of all Oracle Database 10*g* Release 2 (10.2.0.5) Enterprise Edition databases registered with the system.

Select the Oracle home corresponding to the database into which you want to install Oracle Database Vault.

#### **Note:**

- If an Oracle home does not have an Enterprise Edition of Oracle Database release 10.2.0.5 installed, then it is not displayed. You must ensure that the Oracle home has an Enterprise Edition of Oracle Database release 10.2.0.5 installed.
- If an Oracle home does not have Oracle Enterprise Manager Console DB 10.2.0.5.0 installed, then it is not displayed. You must ensure that the Oracle home has Oracle Enterprise Manager Console DB 10.2.0.5.0 installed.
- If an Oracle home contains an Automatic Storage Management (ASM) instance, then it is not displayed. You cannot install Oracle Database Vault into an Oracle home that also contains an ASM instance.
- If an Oracle home already contains Oracle Database Vault, then it is not displayed. You cannot install Oracle Database Vault into an Oracle home more than once.
- **2.** Enter a user name for the Database Vault Owner account in the **Database Vault Owner** field. The user name can be a minimum of 2 and maximum of 30 characters long.
- **3.** Enter a password for the Database Vault Owner account in the **Database Vault Owner Password** field. The password can be a minimum of 8 and a maximum of 30 characters. The password must include at least one alphabet, one digit, and one nonalphanumeric character (symbol). It cannot be the same as the account names for either the Database Vault owner or the Database Vault account manager. It cannot contain any consecutive repeating characters.
- **4.** Reenter the password in the **Confirm Password** field.
- **5.** Select **Create a Separate Account Manager** if you want to create a separate Account Manager to manage Oracle Database Vault accounts.
- **6.** In the **Database Vault Account Manager** field, enter a user name for the Database Vault Account Manager if you have chosen to select the **Create a Separate Account Manager** check box. The user name can be a minimum of 2 and a maximum of 30 characters.
- **7.** Enter a password for the Database Vault Account Manager account in the **Account Manager Password** field. The password can be a minimum of 8 and a maximum of 30 characters. The password must include at least one alphabet, one digit, and one nonalphanumeric character (symbol). It cannot be the same as the account names for either the Database Vault owner or the Database Vault account manager. It cannot contain any consecutive repeating characters.
- **8.** Reenter the password in the **Confirm Password** field. Click **Next**.
- **9.** The Select Existing Database screen is displayed. A list of all databases running from the selected Oracle home is displayed. Select the database into which you wish to install Oracle Database Vault.

#### **Note:**

Oracle recommends that you install Oracle Database Vault into an Oracle home containing only a single database.

If there are multiple databases in an Oracle home, you must enable Database Vault for all the databases. You cannot have Database Vault enabled databases coexist with non-Database Vault enabled databases in the same Oracle home. In order to enable Database Vault for addtional databases in the same Oracle home, refer to [Appendix C, "Running DVCA After Creating a](#page-48-1)  [Database Vault Database"](#page-48-1)

- If a database is not listed, then check to make sure that you have followed the instructions under ["Check the Database](#page-20-0)  [Requirements" on page 2-9.](#page-20-0)
- **10.** Enter the existing SYS user password for the selected database in the **Existing Database SYS Password** field.
- **11.** Reenter the SYS password in the **Confirm Password** field. Click **Next**.

**Note:** At this point, the database requirements are validated.

**12.** You are prompted to shut down all Oracle processes running from the Oracle home before proceeding. Shut down the Oracle processes, if you have not already done so.

**See Also:** ["Stop Existing Oracle Processes" on page 2-12](#page-23-1) for more information on stopping existing Oracle processes

- **13.** Product-specific prerequisite checks are performed. Confirm that all tests have passed. Click **Next** to continue.
- **14.** The Summary screen is displayed with the installation details. Verify the details and click **Install**.
- **15.** The Installation screen is displayed. After the installation completes, the Database Vault Configuration Assistant (DVCA) is run automatically. DVCA helps configure the Database Vault installation.

# <span id="page-28-0"></span>**2.2 Postinstallation Tasks**

<span id="page-28-1"></span>This section lists the tasks to perform after you have completed an upgrade of your database. The following topics are discussed:

- [Back Up the Database](#page-29-0)
- [Update Environment Variables After the Upgrade \(UNIX Systems Only\)](#page-29-1)
- [Change Passwords for Oracle-Supplied Accounts](#page-29-2)
- [Disable Remote SYSDBA Connections \(Optional\)](#page-30-0)
- [Start the Database on Other Nodes \(Oracle RAC Only\)](#page-31-0)
- [Configure the Oracle User's Environment](#page-24-1)
- [Set the Timeout Value for DVA \(Optional\)](#page-32-0)

<span id="page-29-4"></span>[Manually Deploy Oracle Database Vault Administrator \(Special Cases\)](#page-32-1)

#### <span id="page-29-0"></span>**2.2.1 Back Up the Database**

Make sure you perform a full backup of the production database. See *Oracle Database Backup and Recovery User's Guide* for details on backing up a database.

### <span id="page-29-1"></span>**2.2.2 Update Environment Variables After the Upgrade (UNIX Systems Only)**

Make sure that the following environment variables point to the correct Oracle Database Vault directories:

- ORACLE\_HOME
- PATH
- ORA\_NLS10

<span id="page-29-5"></span>**Note:** The ORA\_NLS10 environment variable replaces the ORA\_ NLS33 environment variable, so you may need to unset ORA\_NLS33 and set ORA\_NLS10.

■ LD\_LIBRARY\_PATH

#### <span id="page-29-2"></span>**2.2.3 Change Passwords for Oracle-Supplied Accounts**

Oracle strongly recommends that you change the password for each account after installation. This enables you to effectively implement the strong security provided by Oracle Database Vault.

<span id="page-29-6"></span>**Note:** If you are creating a database using Database Configuration Assistant, you can unlock accounts after the database is created by clicking **Password Management** before you exit from Database Configuration Assistant.

#### <span id="page-29-3"></span>**2.2.3.1 Using SQL\*Plus to Unlock Accounts and Reset Passwords**

To unlock and reset user account passwords using SQL\*Plus:

- **1.** Start SQL\*Plus and log in using the Database Vault Account Manager account. If you did not create the Database Vault Account Manager account during installation, then you will need to log in using the Database Vault Owner account.
- **2.** Enter a command similar to the following, where *account* is the user account that you want to unlock and *password* is the new password:

SQL> ALTER USER *account* [ IDENTIFIED BY *password* ] ACCOUNT UNLOCK;

In this example:

- The ACCOUNT UNLOCK clause unlocks the account.
- The IDENTIFED BY *password* clause resets the password.

**Note:** If you unlock an account but do not reset the password, then the password remains expired. The first time someone connects as that user, they must change the user's password.

<span id="page-30-1"></span>To permit unauthenticated access to your data through HTTP, unlock the ANONYMOUS user account.

**See Also:** *Oracle Database Administrator's Guide* for more information about:

- Unlocking and changing passwords after installation
- Oracle security procedures
- <span id="page-30-3"></span>Best security practices

#### <span id="page-30-0"></span>**2.2.4 Disable Remote SYSDBA Connections (Optional)**

Oracle Database Vault allows you to disable remote logins with SYSDBA privileges. This enables enhanced security for your database.

 To disable remote SYSDBA connections, re-create the password file with the nosysdba flag set to y (Yes). A user can still log in AS SYSDBA locally using Operating System (OS) authentication. However, remote connections AS SYSDBA will fail.

<span id="page-30-2"></span>Use the following syntax to re-create the password file:

orapwd file=*filename* password=*password* [entries=*users*] force=*y* nosysdba=*y*

Where:

- $file: Name of password file (mandatory)$
- password: Password for SYS (mandatory). Enter at least six alphanumeric characters.
- entries: Maximum number of distinct DBA users
- force: Whether to overwrite the existing file
- nosysdba: Whether to enable or disable the SYS logon

The default is no, so if you omit this flag, the password file will be created enabling SYSDBA access for Oracle Database Vault instances.

#### For example:

orapwd file=\$ORACLE\_HOME/dbs/orapworcl password=5hjk99 force=y nosysdba=y

**Note:** Do not insert spaces around the equal (=) character.

**See Also:** *Oracle Database Administrator's Guide* for more information on using the orapwd utility.

When you re-create the password file, any accounts other than SYS that were granted the SYSDBA or SYSOPER privileges will have those privileges removed. You will need to regrant the privileges for these accounts after you have re-created the password file. You can reenable the ability to connect with the SYSDBA privilege by re-creating the password file with the nosysdba flag set to n (No). You might need to reenable the ability to connect with SYSDBA privileges, if certain products or utilities require it's use.

#### **Enabling or Disabling Connecting with SYSDBA on Oracle Real Application Clusters Systems**

<span id="page-31-6"></span>Under a cluster file system and raw devices, the password file under \$ORACLE\_HOME is in a symbolic link that points to the shared storage location in the default configuration. In this case, the orapwd command you issue affects all nodes.

#### **Enabling or Disabling Connecting with SYSDBA on Automatic Storage Management Systems**

<span id="page-31-5"></span><span id="page-31-4"></span><span id="page-31-3"></span>For Automatic Storage Management systems, you need to update each node to enable or disable the SYSDBA connection privilege by using the orapwd utility.

#### <span id="page-31-0"></span>**2.2.5 Start the Database on Other Nodes (Oracle RAC Only)**

You need to start the database on all Oracle RAC nodes other than the one on which the installation is performed. Use the following command to start the database:

**Note:** You need SYSDBA privileges to run these commands.

srvctl start instance -d *sid* -i *instance\_name*

<span id="page-31-8"></span>**Note:** You must use the Server Control (sryct1) utility to start and stop Oracle Database Vault Oracle RAC instances. Do not use SQL\*Plus to start and stop Oracle RAC instances.

### <span id="page-31-2"></span><span id="page-31-1"></span>**2.2.6 Configure Oracle Database Vault on Oracle RAC Nodes (Oracle RAC Only)**

<span id="page-31-7"></span>After you install Oracle Database Vault for an Oracle Real Application Clusters (Oracle RAC) instance, complete the following procedure for each Oracle RAC node. This procedure assumes that you have a separate Oracle home for each node.

**Note:** The dvca -action optionrac option has been deprecated and can no longer be used to configure Oracle RAC nodes.

**1.** Log in to SQL\*Plus as user SYS with the SYSDBA privilege.

```
sqlplus sys as sysdba
Enter password: password
```
**2.** Run the following ALTER SYSTEM statements:

ALTER SYSTEM SET AUDIT SYS OPERATIONS=TRUE SCOPE=SPFILE; ALTER SYSTEM SET OS\_ROLES=FALSE SCOPE=SPFILE; ALTER SYSTEM SET RECYCLEBIN='OFF' SCOPE=SPFILE; ALTER SYSTEM SET REMOTE\_LOGIN\_PASSWORDFILE='EXCLUSIVE' SCOPE=SPFILE; ALTER SYSTEM SET SQL92\_SECURITY=TRUE SCOPE=SPFILE; ALTER SYSTEM SET OS\_AUTHENT\_PREFIX='' SCOPE=SPFILE;

**3.** Restart Oracle Database.

<span id="page-32-3"></span>\$ORACLE\_HOME/bin/srvctl stop database -d *db\_name* \$ORACLE\_HOME/bin/srvctl start database -d *db\_name*

#### <span id="page-32-0"></span>**2.2.7 Set the Timeout Value for DVA (Optional)**

Oracle Database Vault Administrator (DVA) is a browser-based graphical user interface console that you can use to manage Oracle Database Vault.

You can modify the length of time that DVA stays connected while inactive. By default, the connection duration is 35 minutes. Your session automatically gets expired after 35 minutes of inactivity.

To set the session time for Oracle Database Vault Administrator:

- **1.** Back up the web. xml file, which by default is in the \$ORACLE\_ HOME/dv/jlib/dva\_webapp/dva\_webapp/WEB-INF directory.
- **2.** In a text editor, open the web.xml file .
- **3.** Search for the following setting:

```
<session-config>
 <session-timeout>35</session-timeout>
</session-config>
```
- **4.** Change the <session-timeout> setting to the amount of time in minutes that you prefer.
- **5.** Save and close the web. xml file.
- **6.** Stop and restart the DVA application.

You can use the following command to restart DVA:

emctl stop dbconsole emctl start dbconsole

#### <span id="page-32-1"></span>**2.2.8 Manually Deploy Oracle Database Vault Administrator (Special Cases)**

If you have created an Oracle database manually, and have configured Oracle Enterprise Manager Database Control by using Enterprise Manager Configuration Assistant, you must manually deploy Oracle Database Vault Administrator. This procedure deploys Database Vault Administrator in the same OC4J container as the current Enterprise Manager, rather than creating a new application.

This section contains:

- [Deploying Database Vault Administrator to a Standalone OC4J Container](#page-32-2)
- [Deploying Database Vault Administrator to the Database Console OC4J Container](#page-34-0)

#### <span id="page-32-4"></span><span id="page-32-2"></span>**2.2.8.1 Deploying Database Vault Administrator to a Standalone OC4J Container**

You can manually deploy Database Vault Administrator to the Oracle Application Server Containers for J2EE (OC4J) home, which by default is in the \$ORACLE\_ HOME/oc4j/j2ee/home directory.

To manually deploy Database Vault Administrator:

**1.** Edit the file \$ORACLE\_HOME/oc4j/j2ee/home/config/server.xml. Enter the following line just before the last line that reads,  $\langle$  application-server $\rangle$ :

```
<application name="dva" path="$ORACLE_HOME/dv/jlib/dva_webapp.ear" 
auto-start="true" />
```
#### For example:

<application name="dva" path="/u00/app/oracle/oracle/product/dv12/dv/jlib/dva\_ webapp.ear" auto-start="true" />

**2.** Edit the file \$ORACLE\_

HOME/oc4j/j2ee/home/config/http-web-site.xml. Enter the following line just above the last line that reads, </web-site>:

<web-app application="dva" name="dva\_webapp" root="/dva" />

**3.** Edit the file \$ORACLE

HOME/oc4j/j2ee/home/config/global-web-application.xml. Search for

<servlet-class>oracle.jsp.runtimev2.JspServlet</servlet-class >. Uncomment the following lines after this:

```
<init-param>
```

```
 <param-name>main_mode</param-name>
    <param-value>justrun</param-value>
</init-param>
```
**4.** Create the following directory:

```
mkdir -p $ORACLE_HOME/dv/jlib/sysman/config
```
**5.** Create the database connection configuration file, emoms.properties, in the configuration directory that you just created. Add the following lines to the file:

```
oracle.sysman.emSDK.svlt.ConsoleMode=standalone
oracle.sysman.eml.mntr.emdRepRAC=FALSE
oracle.sysman.eml.mntr.emdRepDBName=oracle_sid
oracle.system.eml.mntr.emdRepConnectDescriptor=TNS_connection_string
```
#### Follow these instructions:

- For an Oracle RAC environment, set oracle.sysman.eml.mntr.emdRepRAC to TRUE.
- For oracle.sysman.eml.mntr.emdRepConnectDescriptor, you can use an alias from \$ORACLE\_HOME/network/admin/tnsnames.ora. Alternatively, you can use the following syntax:

```
oracle.sysman.eml.mntr.emdRepConnectDescriptor=
   (DESCRIPTION\=
    (ADDRESS\_LIST\verb|=(ADDRESS\verb|=(PROTOCOL\verb|=TCP) (HOST\verb|=HOSTNAME) (PORT\verb|=PORT|)) (CONNECT_DATA\=
         (SERVICE_NAME\=ORACLE_SID))
```
**6.** Ensure that the correct environment variables are set.

#### For example:

```
ORACLE_SID=orcl
export ORACLE_SID
ORACLE_HOME=/u00/app/oracle/product/11.1/dv
export ORACLE_HOME
LD_LIBRARY_PATH=$ORACLE_HOME/bin:$ORACLE_HOME/lib32:$ORACLE_HOME/lib:$ORACLE_
HOME/jdbc/lib
export LD_LIBRARY_PATH
PATH=$ORACLE_HOME/bin:$ORACLE_HOME/jdk/bin:$PATH
export PATH
```
Ensure that you set the LD\_LIBRARY\_PATH variable to use the OCI-based JDBC libraries.

**7.** Start OC4J using the following syntax:

```
$ORACLE_HOME/jdk/bin/java -Djava.awt.headless=true -DEMDROOT=$ORACLE_
HOME/dv/jlib -jar $ORACLE_HOME/oc4j/j2ee/home/oc4j.jar -userThreads -config 
$ORACLE_HOME/oc4j/j2ee/home/config/server.xml
```
After you complete these steps, you can start Database Vault Administrator. The HTTP port defaults to 8888 for this environment. Use the following syntax for the URL:

http://*hostname*:8888/dva

#### <span id="page-34-0"></span>**2.2.8.2 Deploying Database Vault Administrator to the Database Console OC4J Container**

<span id="page-34-1"></span>To manually deploy Database Vault Administrator to the Database Console OC4J container:

- **1.** Stop Oracle Database Console.
	- UNIX: Go to the \$ORACLE\_HOME/bin directory and run the following command:

./emctl stop dbconsole

- **Microsoft Windows:** In the Administrative Services, select the Services utility, and then right-click the **OracleDBConsole***sid* service. Select **Stop** from the menu.
- **2.** Create a backup copy and then open the \$ORACLE\_HOME/oc4j/j2ee/OC4J\_ DBConsole\_*service\_name*/config/server.xml file.
- **3.** Add the following line before the  $\lt/$  application-server> element:

```
<application name="dva" path="$ORACLE_HOME/dv/jlib/dva_webapp.ear" 
parent="default" start="true" />
```
On Windows systems, replace \$ORACLE\_HOME with the absolute path to your Oracle Database home.

- **4.** Create a backup copy and then open the \$ORACLE\_HOME/oc4j/j2ee/OC4J\_ DBConsole\_*service\_name*/config/http-web-site.xml file.
- **5.** Add the following line before the </web-site> element:

<web-app application="dva" name="dva\_webapp" load-on-startup="true" root="/dva" shared="true"/>

- **6.** Restart Oracle Database Console.
	- **UNIX:** Go to the \$ORACLE\_HOME/bin directory and run the following command:

./emctl start dbconsole

**Windows:** In the Administrative Services, select the Services utility, and then right-click the **OracleDBConsole***sid* service. Select **Start** from the menu.

After you complete these steps, you can start Oracle Database Vault Administrator by using the following URL:

https://*hostname*:*port*/dva

For example:

https://myserver:1158/dva

If you are unsure of the port number, open the *ORACLE\_HOME*/*host\_ sid*/sysman/config/emd.properties file and search for REPOSITORY\_URL. In most cases, the host name and port number are the same as Oracle Enterprise Manager Database Control.

# <span id="page-35-0"></span>**2.3 Removing Oracle Database Vault**

<span id="page-35-2"></span>The following procedures uninstall Oracle Database Vault from an Oracle Database installation. They apply to both single-instance and Oracle RAC installations.

- [Step 1: Deconfigure Oracle Database Vault](#page-35-1)
- [Step 2: Deinstall Oracle Database Vault](#page-36-0)

### <span id="page-35-1"></span>**2.3.1 Step 1: Deconfigure Oracle Database Vault**

- <span id="page-35-3"></span>**1.** Disable Oracle Database Vault, as described under "Step 1: Disable Oracle Database Vault" in *Oracle Database Vault Administrator's Guide*.
- **2.** In SQL\*Plus, connect as user SYS with the SYSDBA privilege.

```
CONNECT SYS/AS SYSDBA
Enter password: password
```
**3.** Disable the recycle bin.

To check if the recycle bin is enabled, enter the following command:

SHOW PARAMETER RECYCLEBIN

If it is enabled, then run the following SQL statement:

```
ALTER SYSTEM SET RECYCLEBIN = OFF SCOPE=SPFILE;
```
Disabling the recycle bin does not purge or otherwise affect objects that are already in the recycle bin.

**4.** Run the following SQL script:

@\$ORACLE\_HOME/rdbms/admin/dvremov.sql

**5.** Manually drop the DV\_OWNER and DV\_ACCTMGR user accounts.

#### For example:

DROP USER dbv\_owner CASCADE; DROP USER dbv\_acctmgr CASCADE;

**6.** Restart the database.

#### For example:

SHUTDOWN IMMEDIATE **STARTUP** 

### <span id="page-36-0"></span>**2.3.2 Step 2: Deinstall Oracle Database Vault**

- **1.** Start OUI by invoking runInstaller from the \$ORACLE\_HOME/oui/bin directory.
- **2.** In the Welcome window, select **Deinstall Products**.
- **3.** Navigate to the correct directory and then select **Database Vault 10.2.0.5** from the list.
- **4.** In the confirmation window, select **Yes**.
- **5.** Exit OUI.

Afterward, you can double-check that Oracle Database Vault is truly deinstalled by logging in to SQL\*Plus and entering the following statement:

SELECT \* FROM V\$OPTION WHERE PARAMETER = 'Oracle Database Vault';

If Oracle Database Vault is deinstalled, the following output appears:

PARAMETER VALUE ----------------------------- ----------------------- Oracle Database Vault FALSE

# **Part II Appendixes**

<span id="page-38-0"></span>Part II includes the appendixes. The contents of this part are:

- [Appendix A, "How to Stop Processes in an Existing Oracle Real Application](#page-40-1)  [Clusters Database"](#page-40-1)
- [Appendix B, "Using Response Files"](#page-42-2)
- [Appendix C, "Running DVCA After Creating a Database Vault Database"](#page-48-1)
- [Appendix D, "Upgrading from a Previous Version of Database Vault"](#page-52-2)
- [Appendix E, "Database Listener Security Recommendations"](#page-58-2)
- [Appendix F, "Initialization Parameters"](#page-60-1)
- [Appendix G, "Enabling Oracle Database Vault Administrator Accessibility"](#page-62-2)

# <span id="page-40-1"></span><span id="page-40-0"></span><sup>A</sup> **How to Stop Processes in an Existing Oracle Real Application Clusters Database**

This appendix describes how to stop all processes in an Oracle Real Application Clusters (Oracle RAC) database, in preparation for installing Database Vault.

> **Note:** Before you make any changes to the Oracle software, Oracle recommends that you create a backup of the Oracle Database installation.

To stop all processes in an Oracle Real Application Clusters (Oracle RAC) database, use the following steps:

**Note:** You must perform these steps in the order listed.

- **1.** Make sure that the environment variables, ORACLE\_HOME, ORACLE\_SID, and PATH are correctly set.
- **2.** Shut down any processes in the Oracle home on each node that can access a database. For example, you need to shut down Oracle Enterprise Manager Database Control.

\$ORACLE\_HOME/bin/emctl stop dbconsole

#### **Note:**

- You must run the preceding command on all nodes.
- Before you shut down any processes that are monitored by Enterprise Manager Grid Control, set a blackout in Grid Control for the processes that you intend to shut down. This is necessary so that the availability records for these processes indicate that the shutdown was planned downtime, rather than an unplanned system outage.
- **3.** Shut down all Oracle RAC instances on all nodes. To shut down all Oracle RAC instances for a database, enter the following command, where *db\_name* is the name of the database:

\$ oracle\_home/bin/srvctl stop database -d *db\_name*

# <span id="page-42-2"></span><sup>B</sup> **Using Response Files**

<span id="page-42-3"></span><span id="page-42-0"></span>This appendix describes how to install Oracle Database Vault using a response file. It includes the following topics:

- [How Response Files Work](#page-42-1)
- **[Installing Database Vault Using a Response File](#page-43-1)**
- <span id="page-42-6"></span>**[Troubleshooting Silent Mode Installation](#page-45-1)**

# <span id="page-42-1"></span>**B.1 How Response Files Work**

<span id="page-42-8"></span>You can automate the installation and configuration of Oracle software by specifying a response file when you start Oracle Universal Installer. Oracle Universal Installer uses the values contained in the response file to provide answers to some or all of Oracle Universal Installer prompts.

Typically, Oracle Universal Installer runs in interactive mode, which means that it prompts you to provide information in graphical user interface (GUI) screens. When you use response files to provide this information, you run Oracle Universal Installer at a command prompt using the silent mode.

During a silent mode installation, Oracle Universal Installer does not display any screens. Instead, it displays progress information in the terminal that you used to start it.

<span id="page-42-7"></span>You define the settings for a silent mode installation by entering values for the variables listed in the response file. For instance, to specify the Oracle home, you would supply the appropriate value for the ORACLE\_HOME variable, as in the following example:

```
ORACLE_HOME = "/home/Oracle/OraDBHome1"
```
Another way of specifying the response file's variable settings is to pass them as command line arguments when you run Oracle Universal Installer. For example:

\$ /*directory\_path*/runInstaller -silent "ORACLE\_HOME=/home/Oracle/OraDBHome1" ...

In this command, *directory\_path* is the path to the database directory on the DVD or the path to the Disk1 directory on the hard drive.

<span id="page-42-9"></span><span id="page-42-5"></span><span id="page-42-4"></span>This method is particularly useful if you do not want to embed sensitive information, such as passwords, in the response file. For example:

\$ /*directory\_path*/runInstaller -silent "s\_ownerPasswd=binks342" ...

Ensure that you enclose the variable and its setting in double quotation marks (" ").

<span id="page-43-4"></span>**See Also:** *Oracle Universal Installer and OPatch User's Guide* for more information about response file formats

#### <span id="page-43-0"></span>**B.1.1 General Procedure for Using Response Files**

The following are the general steps to install and configure Oracle products using Oracle Universal Installer in silent mode:

<span id="page-43-5"></span>**Note:** You must complete all required preinstallation tasks on a system before running Oracle Universal Installer in silent mode.

- **1.** Verify that the oraInst.loc file exists in the /etc directory.
- **2.** Prepare a response file.
- **3.** Run Oracle Universal Installer in silent mode.

# <span id="page-43-1"></span>**B.2 Installing Database Vault Using a Response File**

Use the following steps to install Database Vault using a response file:

**Note:** The oraInst.loc file should already be present in the /etc directory, by default. This is because Oracle Database Vault is installed into an existing Oracle Database installation.

- **1.** [Prepare the Response File](#page-43-2)
- <span id="page-43-3"></span>**2.** [Run Oracle Universal Installer Using the Response File](#page-45-0)

#### <span id="page-43-2"></span>**B.2.1 Prepare the Response File**

Oracle Database Vault comes with a response file template  $(dv, rsp)$  that you can edit to customize your installation. You can use this response file for silent mode installations.

The dv.rsp file is located in the response directory on the installation media. Use the following steps to copy and modify the response file:

**1.** Copy the response file from the response directory to a directory on your system.

\$ cp /*directory\_path*/response/dv.rsp *local\_directory*

In this example, *directory\_path* is the path to the database directory on the installation media. *local\_directory* is the path to a directory on your disk.

**2.** Open the response file in a text editor:

\$ vi *local\_directory*/dv.rsp

The response file contains variables that store information required by Oracle Universal Installer. You need to set these variable values in the file. For example, you need to specify values for the Oracle home location, Database Vault owner name, and other such information required by Oracle Universal Installer.

The response file contains two parts. You should edit the variables only in the first part. The second part of the file contains preset variables, which must not be edited. This instruction is also provided in the response file.

Some of the variables are mandatory while others are optional. The mandatory variables must be supplied for a successful installation. Each variable is explained within the response file. Examples are also provided within the response file.

The following excerpt from the response file shows instructions related to setting the Oracle home variable:

#-----------------------------------------------------------------------------  $-$ #Name : ORACLE\_HOME #Datatype : String #Description: Complete path of the existing 10.2.0.5.0 database Oracle Home into which Oracle Database Vault will be installed. # #Requirement: 1) Must have Oracle Database Enterprise Edition release # 10.2.0.5.0 installed. 2) Must have Oracle Enterprise Manager Console DB version # 10.2.0.5.0 installed. 3) Cannot contain an Automatic Storage Management(ASM) instance. 4) Cannot contain Oracle Database Vault. # #Example: ORACLE\_HOME = "C:\OHOME1" #----------------------------------------------------------------------------- --

ORACLE\_HOME=*Value Required*

Lines starting with a pound sign (#) are comment entries. If you wish to omit an optional variable, you can comment it by adding a pound sign (#) at the beginning of the line. You cannot comment lines containing mandatory variables, like ORACLE\_HOME.

Remember that you can specify sensitive information, such as passwords, at the command line rather than within the response file. ["How Response Files Work" on](#page-42-1)  [page B-1](#page-42-1) explains this method.

**See Also:** *Oracle Universal Installer and OPatch User's Guide* for detailed information on creating response files.

**3.** Follow the instructions in the file to edit it. Save and close the file.

**Note:** Oracle Universal Installer fails if you do not correctly configure the response file. Refer to the ["Troubleshooting Silent](#page-45-1)  [Mode Installation"](#page-45-1) sectio[n on page B-4](#page-45-1) for more information about troubleshooting a failed silent mode installation.

**4.** Change the permissions on the file to 700:

\$ chmod 700 /*local\_dir*/*response\_file*.rsp

<span id="page-45-4"></span>**Caution:** A fully specified response file for an Oracle Database Vault installation contains the passwords for database administrative accounts. Ensure that only the Oracle software owner user can view or modify response files or consider deleting them after the installation succeeds.

# <span id="page-45-0"></span>**B.2.2 Run Oracle Universal Installer Using the Response File**

Now, you are ready to run Oracle Universal Installer at the command line, specifying the response file you created, to perform the installation. The Oracle Universal Installer executable, runInstaller, provides several options. For help information on the full set of these options, run runInstaller with the -help option. For example:

*\$ directory\_path*/runInstaller -help

To run Oracle Universal using a response file:

**1.** Complete the preinstallation tasks listed in [Chapter 2, "Installing Oracle Database](#page-12-2)  [Vault"](#page-12-2).

**See Also:** Frequently Asked Questions in the *Oracle Database Vault Release Notes for IBM: Linux on System z* for a checklist of the preinstallation requirements

- **2.** Log in as the Oracle software owner user (typically oracle).
- **3.** To start Oracle Universal Installer in silent mode, enter a command similar to the following:

**Note:** Do not specify a relative path to the response file. If you specify a relative path, Oracle Universal Installer fails.

\$ /*directory\_path*/runInstaller -silent -responseFile *responsefilename*

In this example:

- directory\_path is the path to the database directory on the DVD or the path to the Disk1 directory on the hard disk.
- <span id="page-45-3"></span>-silent indicates that you want to run Oracle Universal Installer in silent mode.
- responsefilename is the full path and file name of the installation response file that you configured.

**Note:** For more information about other options for the runInstaller command, enter the following command:

<span id="page-45-2"></span>\$ /*directory\_path*/runInstaller -help

# <span id="page-45-1"></span>**B.3 Troubleshooting Silent Mode Installation**

To determine whether a silent mode installation succeeds or fails, refer to the following log file:

```
/oraInventory_location/logs/silentInstalldate_time.log
```
<span id="page-46-0"></span>The *oraInventory\_location* can be found in the /etc/oraInst.loc file. The inventory\_loc parameter in the oraInst.loc file specifies the location of the oraInventory directory.

A silent installation fails in the following conditions:

- You do not specify a response file
- You specify an incorrect or incomplete response file
- Oracle Universal Installer encounters an error, such as insufficient disk space
- The Database Vault installation prerequisites have not been met

<span id="page-46-1"></span>Oracle Universal Installer or configuration assistant validates the response file at run time. If the validation fails, the silent mode installation or configuration process ends. Oracle Universal Installer treats values for parameters that are of the wrong context, format, or type as if no value was specified in the file.

# <span id="page-48-1"></span><span id="page-48-0"></span>**Running DVCA After Creating a Database Vault Database**

<span id="page-48-2"></span>You should run Database Vault Configuration Assistant (DVCA) after creating a new Oracle Database Vault database, if any of the following conditions is true:

- Database Vault is installed into an Oracle home that has more than one database. You need to run DVCA on the other databases in the Oracle home. This enables Database Vault security for those databases. The databases should meet the prerequisites for installing Oracle Database Vault, as discussed in ["Preinstallation](#page-12-3)  [and Installation Tasks" on page 2-1.](#page-12-3)
- Database Configuration Assistant (DBCA) is used to create a new Database Vault database in an Oracle home that already has a Database Vault database. DVCA loads the Database Vault schema objects into the new database, creates the DV OWNER and optional DV\_ACCTMGR accounts, and deploys the Database Vault Administrator application for the database.

Use the following syntax to run the DVCA utility:

```
$ORACLE_HOME/bin/dvca -action option -oh oracle_home
-hostname host_name -owner_account DV_owner_account_name
-owner_passwd DV_owner_account_password
-jdbc_str jdbc_connection_string
-sys_passwd SYS_password
[-dvsys_passwd DVSYS_passwd]
[-acctmgr_account DV_account_manager_account_name]
[-acctmgr_passwd DV_account_manager_password]
[-logfile ./dvca.log] [-nodecrypt] [-racnode host_name]
[-listener listener_name]
[-languages {["en"],["de"],["es"],["fr"],["it"],["ja"],["ko"],["pt_BR"],["zh_
CN"],["zh_TW"]}]
```
#### Where:

- action: The action to perform. option creates the Database Vault schema objects, creates the DV\_OWNER account and the optional DV\_ACCTMGR account, and deploys the Database Vault Administrator application.
- oh: The Oracle home for the database.
- *hostname*: The physical or virtual host name of the host on which the action is performed.
- owner\_account: Oracle Database Vault Owner account name
- owner\_passwd: Oracle Database Vault owner account password. The command prompts for the password, if you do not enter it on the command line.
- jdbc\_str: The JDBC connection string used to connect to the database. For example, jdbc:oracle:oci:@orcl1, where orcl1 is the net service name in the tnsnames.ora file (\$ORACLE\_HOME/network/admin/tnsnames.ora).
- sys\_passwd: Password for user SYS. The command prompts for the password, if you do not enter it on the command line.
- dvsys\_passwd: (Optional) Password for user DVSYS.
- acctmgr\_account: (Optional) Oracle Database Vault Account Manager user
- acctmgr\_passwd: Oracle Database Vault Account Manager password (if a user name has been specified). The command prompts for the password, if you do not enter it on the command line.
- logfile: Optionally, specify a log file name and location. You can enter an absolute path or a path that is relative to the location of the \$ORACLE\_HOME/bin directory
- nodecrypt: Reads plaintext passwords as passed on the command line. You must use this option if you are passing plaintext passwords to the command.
- racnode: The host name of the Real Application Clusters (Oracle RAC) node on which the action is being performed. Do not include the domain name with the host name.Use this option if this is an Oracle RAC database.

After running dvca -action on the first node, you would also need to configure Oracle Database Vault on the other Oracle RAC nodes. Refer to ["Configure Oracle](#page-31-2)  [Database Vault on Oracle RAC Nodes \(Oracle RAC Only\)" on page 2-20](#page-31-2) for more information.

- listener: The name of the listener to be started. If no listener is specified, then none is started. Any listener that is already running, including the default listener, is not stopped.
- languages: Declares the language content to load, defaults to "en" (English). You can specify multiple languages. Include each language in quotation marks with commas separating different languages. Enclose the list of languages in braces. For example, -languages {"en","fr","ja"}.

The following lists the language key:

- **–** de: German
- **–** en: English
- **–** es: Spanish
- **–** fr: French
- **–** it: Italian
- **–** ja: Japanese
- **–** ko: Korean
- **–** pt\_BR: Brazilian Portuguese
- **–** zh\_CN: Simplified Chinese
- **–** zh\_TW: Traditional Chinese

**Note:** If the Oracle system identifier (SID) of the database is more than 8 characters, then you would need to update the Net service name in the tnsnames.ora file before running DVCA. See *Oracle Database Vault Release Notes* for more information.

# <span id="page-52-2"></span><span id="page-52-0"></span><sup>D</sup> **Upgrading from a Previous Version of Database Vault**

If you have Oracle Database Vault 10*g* Release 2 (10.2.0.2), Oracle Database Vault 10*g* Release 2 (10.2.0.3), or Oracle Database Vault 10*g* Release 2 (10.2.0.4) installed, then you can upgrade it to Oracle Database Vault 10*g* Release 2 (10.2.0.5) without uninstalling the existing instance.

# <span id="page-52-1"></span>**D.1 Upgrading from a 10.2.0.x Version**

<span id="page-52-3"></span>Use the following steps to upgrade an Oracle Database Vault 10.2.0.x installation to Oracle Database Vault 10*g* Release 2 (10.2.0.4):

**1.** Re-create the password file with the nosysdba=n and force=y flags, to allow the SYS user to connect AS SYSDBA. Use the following syntax:

\$ orapwd file=\$ORACLE\_HOME/dbs/orapw*SID* password=*syspasswd* force=y nosysdba=n

Here *SID* is the Oracle system identifier (SID) of the database and *password* is the password for the SYS account.

**2.** Shut down the database.

To stop a single-instance database, use the following commands:

\$ sqlplus SYS "AS SYSDBA" Enter password: SQL> shutdown immediate

For an Oracle Real Application Clusters (Oracle RAC) database, use the following command:

\$ ORACLE\_HOME/bin/srvctl stop database -d *db\_name*

Here *db* name is the name of the database.

**Note:** You must use the Server Control (sryct1) utility to start and stop Oracle RAC instances. Do not use SQL\*Plus to start and stop Oracle RAC instances. You need to enable SYSDBA connections before you can use the srvctl command.

**3.** Relink the Oracle executable to turn off the Oracle Database Vault option. Use the following commands:

\$ cd \$ORACLE\_HOME/rdbms/lib \$ make -f ins\_rdbms.mk dv\_off

```
$ cd $ORACLE_HOME/bin
```

```
$ relink oracle
```
**Note:** For an Oracle Real Application Clusters (Oracle RAC) database, you must repeat the preceding commands on all nodes.

**4.** Start the database.

For a single instance database, use the following commands:

```
$ sqlplus SYS "AS SYSDBA"
Enter password:
SQL> startup
```
For an Oracle Real Application Clusters (Oracle RAC) database, use the following command:

\$ ORACLE\_HOME/bin/srvctl start instance -d *db\_name*

**5.** Unlock the DVSYS account as the SYS user:

\$ sqlplus SYS "AS SYSDBA" Enter password: SQL> ALTER USER DVSYS ACCOUNT UNLOCK;

**6.** Disable the Oracle Database Vault triggers. Log into SQL\*Plus as SYS using the SYSDBA privilege, and then run the following ALTER TRIGGER statements:

\$ sqlplus SYS "AS SYSDBA" Enter password: *password* Connected. SQL> ALTER TRIGGER DVSYS.DV\_BEFORE\_DDL\_TRG DISABLE; SQL> ALTER TRIGGER DVSYS.DV\_AFTER\_DDL\_TRG DISABLE;

#### **7.** Shut down the database.

To stop a single-instance database, use the following commands:

\$ sqlplus SYS "AS SYSDBA" Enter password: SQL> shutdown immediate

For an Oracle Real Application Clusters (Oracle RAC) database, use the following command:

\$ ORACLE\_HOME/bin/srvctl stop database -d *db\_name*

Here *db\_name* is the name of the database.

**Note:** You must use the Server Control (sryct1) utility to start and stop Oracle RAC instances. Do not use SQL\*Plus to start and stop Oracle RAC instances. You need to enable SYSDBA connections before you can use the srvctl command.

**8.** Install the Oracle Database Release 10.2.0.5 Patch Set and run DBUA to upgrade the database.

**See Also:** ["Apply Oracle Database Release 10.2.0.5 Patch Set" on](#page-21-1)  [page 2-10](#page-21-1) for more information about installing the patch set

**9.** Shut down the database if it is running.

For a single instance database, use the following commands:

\$ sqlplus SYS "AS SYSDBA" Enter password: *SYS\_password* SQL> SHUTDOWN

For an Oracle Real Application Clusters (Oracle RAC) database, use the following command:

\$ ORACLE\_HOME/bin/srvctl stop database -d *db\_name*

Here *db\_name* is the name of the database.

**Note:** You must use the Server Control (srvctl) utility to start and stop Oracle RAC instances. Do not use SQL\*Plus to start and stop Oracle RAC instances. You need to enable SYSDBA connections before you can use the srvctl command.

**10.** Relink the Oracle executable to turn on the Oracle Database Vault option. Use the following commands:

```
$ cd $ORACLE_HOME/rdbms/lib
$ make -f ins_rdbms.mk dv_on
$ cd $ORACLE_HOME/bin
```
\$ relink oracle

**Note:** For an Oracle Real Application Clusters (Oracle RAC) database, you must repeat the preceding commands on all nodes.

**11.** Start the database.

For a single instance database, use the following commands:

```
$ sqlplus SYS "AS SYSDBA"
Enter password:
SQL> startup
```
For an Oracle Real Application Clusters (Oracle RAC) database, use the following command:

\$ ORACLE\_HOME/bin/srvctl start instance -d *db\_name*

**12.** Create the DV\_PATCH\_ADMIN and DV\_MONITOR roles. This is a one-time task. Use the following statements:

```
SQL> CONNECT DVSYS
Enter password:
SQL> CREATE ROLE DV_PATCH_ADMIN;
SQL> GRANT DV_PATCH_ADMIN TO DV_OWNER WITH ADMIN OPTION;
SQL> GRANT DV_PATCH_ADMIN TO SYS;
SQL> CREATE ROLE DV_MONITOR;
```
**13.** Connect AS SYSDBA and run the following SQL statements:

SQL> CONNECT SYS "AS SYSDBA" Enter password: SQL> @?/rdbms/admin/prvtstas.plb

```
SQL> @?/rdbms/admin/prvtstat.plb
SQL> @?/rdbms/admin/catols.sql -- Ignore any errors generated by this script
SQL> STARTUP
SQL> CONNECT SYS "AS SYSDBA"
Enter password:
SQL> DECLARE
           CURSOR stmt IS
                    select u.name, o.name, r.pname
                       from user$ u, obj$ o, rls$ r
                    where u.user# = o.owner#
                       and r.obj# = 0.obj#
                       and bitand(r.stmt type, 65536) > 0;
                    object_schema VARCHAR2(32) := NULL;
                    object_name VARCHAR2(32) := NULL;
                    policy_name VARCHAR2(32) := NULL;
                    BEGIN
                     OPEN stmt;
                       LOOP
                            FETCH stmt INTO object_schema, object_name, policy_
name;
                            EXIT WHEN stmt%NOTFOUND;
                            dbms_rls.drop_policy('"'||object_schema||'"',
                            '"'||object_name||'"',
                            '"'||policy_name||'"');
                      END LOOP.
                     Close stmt;
                    END;
 /
SQL> spool catmac.log -- please check catmac.log for errors
SQL> @?/rdbms/admin/catmac.sql DVSYS_user_tablespace TEMP_TABLESPACE
SYS_PASSWORD DVSYS_PASSWORD 
SQL> INSERT INTO DVSYS.RULE_SET_T$ VALUES (8, 
'Allow Datapump Operation',
'Rule set that controls the objects that can be exported or imported by the 
datapump user.',
' ', 'us');
SQL> COMMIT;
SQL> EXEC DVSYS.DBMS_MACADM.SYNC_RULES;
```
#### **14.** Run the following script as SYSDBA:

SQL> CONNECT SYS "AS SYSDBA" Enter password: SQL> @?/rdbms/admin/utlrp.sql

#### **15.** Enable the Oracle Database Vault triggers:

```
SQL> CONNECT SYS "AS SYSDBA"
Enter password:
SQL> ALTER TRIGGER DVSYS.DV_BEFORE_DDL_TRG ENABLE;
SQL> ALTER TRIGGER DVSYS.DV_AFTER_DDL_TRG ENABLE;
```
**16.** Lock the DVSYS account. Use the following SQL statements:

SQL> CONNECT SYS "AS SYSDBA" Enter password: SQL> ALTER USER DVSYS ACCOUNT LOCK; **17.** Connect as a user who has the *DV\_OWNER* role. Revoke the DV\_PATCH\_ADMIN role from SYS :

SQL> CONNECT *DV\_OWNER* Enter password: SQL> REVOKE DV\_PATCH\_ADMIN FROM SYS; SQL> QUIT

**E**

# <span id="page-58-3"></span><span id="page-58-2"></span><sup>E</sup> **Database Listener Security Recommendations**

<span id="page-58-0"></span>This appendix lists the security recommendations for protecting the database listener.

# <span id="page-58-1"></span>**E.1 Security Checklist for the Database Listener**

The following configuration guidelines help enhance the security for your database listener:

- The database listener configuration file, listener.ora, and the supporting OracleNet configuration file, tnsnames.ora, should have the ADMIN\_ RESTRICTIONS\_LISTENER\_*SID*=ON protection enabled.
- The database listener configuration file, listener.ora, and the supporting OracleNet configuration file, tnsnames.ora, should have the PLSExtProc listener disabled.
- The listener should be configured to listen on a non-standard port. This means that the default port (1521) should be changed.
- The listener should be password protected or leverage operating system (OS) authentication based on the organizational security policy.
- The listener should use a unique name, which should be different from the default name.
- The listener.ora file should have the following parameter set:

INBOUND\_CONNECT\_TIMEOUT\_*ListenerName* = 10

The sqlnet.ora file should have the following parameters set:

```
SOLNET. INBOUND CONNECT TIMEOUT = 12
SQLNET.EXPIRE_TIME = 10
```
The listener should have logging enabled as follows:

```
LOGGING_LISTENER = ON
LOG_STATUS = ON
LOG_DIRECTORY_ListenerName = Directory_owned_by_Oracle_account
LOG_FILE_ListenerName = File_owned_by_Oracle_account
```
**Note:** Only the owner and the DBA group should have permissions over the LOG\_DIRECTORY.The owner should have read and write access to the LOG\_DIRECTORY and the DBA group should have read access to it.

Only the owner and the DBA group should have read and write permissions over the LOG\_FILE.

The listener should have tracing enabled as follows:

```
TRACE_DIRECTORY_ListenerName = Directory_owned_by_Oracle_account
TRACE_FILE_ListenerName = File_owned_by_Oracle_account
TRACE_LEVEL = user
TRACE_FILELEN_ListenerName = 512
TRACE_FILENO_ListenerName = 1000
TRACE_TIMESTAMP_ListenerName = dd-mon-yyyy hh:mi:ss:mil
```
**Note:** Only the owner and the DBA group should have read and write permissions over the TRACE\_DIRECTORY.

Only the owner and the DBA group should have read and write permissions over the TRACE\_FILE.

**F**

# <span id="page-60-1"></span>**Initialization Parameters**

<span id="page-60-2"></span><span id="page-60-0"></span>When you install Oracle Database Vault, the security specific database initialization parameters are initialized with default values. The following list shows the default values for these security specific initialization parameters:

REMOTE\_LOGIN\_PASSWORDFILE = default, EXCLUSIVE AUDIT\_SYS\_OPERATIONS = TRUE REMOTE\_OS\_AUTHENT = FALSE REMOTE\_OS\_ROLES = FALSE OS\_ROLES = FALSE OS\_AUTHENT\_PREFIX = '' SQL92\_SECURITY = TRUE O7\_DICTIONARY\_ACCESSIBILITY = FALSE

# <span id="page-62-2"></span><sup>G</sup> **Enabling Oracle Database Vault Administrator Accessibility**

<span id="page-62-3"></span><span id="page-62-0"></span>As part of the effort to make Oracle products, services, and supporting documentation accessible and usable to the disabled community, Oracle Database Vault Administrator offers several features that make management data available to users of assistive technology. To enable these features and provide for full accessibility, you must modify two configuration settings, which are described in the following sections:

- [Enabling Oracle Database Vault Administrator Accessibility Mode](#page-62-1)
- [Providing Textual Descriptions of Database Vault Administrator Charts](#page-63-0)

# <span id="page-62-1"></span>**G.1 Enabling Oracle Database Vault Administrator Accessibility Mode**

Oracle Database Vault Administrator takes advantage of user interface development technologies that improve the responsiveness of some user operations. For example, when you navigate to a new record set in a table, Oracle Database Vault Administrator does not redisplay the entire HTML page. However, this performance-improving technology is generally not supported by screen readers. To disable this feature, and as a result, make the Database Vault Administrator HTML pages more accessible for disabled users, use the following procedure.

To enable the display of an entire HTML page:

**1.** Locate the uix-config.xml configuration file.

To locate the uix-config.xml file in an Oracle Database 10*g* installation, change directory to the following location in the Oracle home:

\$ORACLE\_HOME/dv/jlib/dva\_webapp/dva\_webapp/WEB-INF/

**2.** Open the uix-config.xml file using a text editor and locate the following entry:

```
<!-- An alternate configuration that disables accessibility features -->
<default-configuration>
   <accessibility-mode>inaccessible</accessibility-mode>
</default-configuration>
```
- **3.** Change the value of the accessibility-mode property from inaccessible to accessible.
- **4.** Save and close the uix-config.xml file.
- **5.** Restart Database Vault Administrator.

**See Also:** For more information on starting Oracle Database Vault Administrator, refer to *Oracle Database Vault Administrator's Guide*.

# <span id="page-63-0"></span>**G.2 Providing Textual Descriptions of Database Vault Administrator Charts**

<span id="page-63-1"></span>In the Monitor page of the Database Vault Administrator, a chart is used to display security policy data. However, charts do not convey information in a manner that can be read by a screen reader. To remedy this problem, you can configure Database Vault Administrator to provide a complete textual representation of each chart. By default, support for the textual representation of charts is disabled. When textual description for charts is enabled, Database Vault Administrator displays a textual representation of the chart data.

To enable the textual representation of charts:

**1.** Locate the web. xml configuration file.

To locate the web.xml file in a Oracle Database 10*g* installation, change directory to the following location in the Oracle home:

\$ORACLE\_HOME/dv/jlib/dva\_webapp/dva\_webapp/WEB-INF/

**2.** Open the web. xml file with your favorite text editor and locate the following six lines of the file:

```
<!-- Uncomment this to enable textual chart descriptions
<context-param>
<param-name>enableChartDescription</param-name>
<param-value>true</param-value>
</context-param>
--&>
```
**3.** Remove comments from this section by deleting the first line and the last line of this section so that the section consists of only these four lines:

```
<context-param>
<param-name>enableChartDescription</param-name>
<param-value>true</param-value>
</context-param>
```
- **4.** Save and exit the web.xml file.
- **5.** Restart Database Vault Administrator.

**See Also:** For more information on starting Oracle Database Vault Administrator, refer to *Oracle Database Vault Administrator's Guide*.

# **Index**

#### <span id="page-64-0"></span>**Numerics**

[10.2.0.4 patch set, 2-10](#page-21-2)

#### **A**

[accessibility features, G-1](#page-62-3) accounts [Database Vault Account Manager, 1-2](#page-9-4) [Database Vault Owner, 1-1](#page-8-5) [unauthenticated access to, 2-19](#page-30-1) ANONYMOUS user [unauthenticated account access with, 2-19](#page-30-1) [applying 10.2.0.4 patch set, 2-10](#page-21-2) architecture [checking system architecture, 2-3](#page-14-1) [ASM.](#page-31-3) *See* Automatic Storage Management (ASM) [assistive technology, G-1](#page-62-3) [audit policy, 1-2](#page-9-5) Automatic Storage Management (ASM) [SYSDBA privilege, impact on, 2-20](#page-31-4)

### **B**

backups [after upgrading, 2-18](#page-29-4) [importance, 2-11](#page-22-2) [preparing a strategy, 2-11](#page-22-2) Bash shell [default user startup file, 2-14](#page-24-2) [setting shell limits, 2-8](#page-19-0) [.bash\\_profile file, 2-14](#page-24-2) Bourne shell [default user startup file, 2-14](#page-24-2) [setting shell limits, 2-8](#page-19-0)

# **C**

C compiler [requirement, 2-6](#page-17-1) C shell [default user startup file, 2-14](#page-24-2) [setting shell limits, 2-8](#page-19-0) [certification, hardware and software, 1-2](#page-9-6) change passwords [for oracle-supplied accounts, 2-19](#page-29-5) checking

[database requirements, 2-9](#page-20-2) [hardware requirements, 2-2](#page-13-2) [software requirements,operating system](#page-14-2)  requirements, 2-3 [checking distribution of the operating system, 2-6](#page-16-0) [checking version of the operating system, 2-6](#page-16-0) configuring [kernel parameters, 2-7](#page-17-2) [oracle user environment, 2-13](#page-24-3) [crsctl command, 2-12](#page-23-4) CSD [download location for WebSphere MQ, 2-6](#page-17-3) [requirements, 2-5](#page-16-1) [csh.login file, 2-9](#page-20-3) [csh.login.local file, 2-9](#page-20-3) [custom profiles, disable, 2-11](#page-22-3)

### **D**

database (RAC) [starting, 2-20](#page-31-5) [database requirements, 2-9](#page-20-2) Database Vault [accounts, 1-1](#page-8-6) [audit policy, 1-2](#page-9-5) [initialization parameters, 1-2](#page-9-7) [Database Vault Account Manager account, 1-2](#page-9-4) [password, 1-2](#page-9-8) [user name, 1-2](#page-9-9) Database Vault Administrator (DVA) application [timeout value, 2-21](#page-32-3) [Database Vault Owner account, 1-1](#page-8-5) [password, 1-1](#page-8-7) [user name, 1-1](#page-8-8) default file mode creation mask [setting, 2-13](#page-24-4) [deinstalling Oracle Database Vault, 2-25](#page-35-2) disk space [checking, 2-3](#page-14-3) DISPLAY environment variable [setting, 2-13,](#page-24-5) [2-14](#page-25-0) [DV\\_ACCTMGR role, 1-2](#page-9-10) [DV\\_OWNER role, 1-1](#page-8-9) [dvca command, C-1](#page-48-2)

#### **E**

Enterprise Manager Console DB [installing, 2-10](#page-20-4) [env command, 2-16](#page-26-1) environment [checking settings, 2-16](#page-26-1) [configuring for oracle user, 2-13](#page-24-3) environment variables [DISPLAY, 2-13,](#page-24-5) [2-14](#page-25-0) [ORACLE\\_BASE, 2-13](#page-24-5) [ORACLE\\_HOME, 2-13,](#page-24-5) [2-15](#page-26-2) [ORACLE\\_SID, 2-13](#page-24-5) [PATH, 2-13](#page-24-5) [removing from shell startup file, 2-14](#page-25-1) [SHELL, 2-14](#page-24-6) [TEMP and TMPDIR, 2-15](#page-25-2) [TMP and TMPDIR, 2-3](#page-14-4) [TNS\\_ADMIN, 2-15](#page-26-2) errata [kernel errata, 2-6](#page-17-4) errors [silent mode, B-4](#page-45-2) [/etc/csh.login file, 2-9](#page-20-3) [/etc/csh.login.local file, 2-9](#page-20-3) [/etc/pam.d/login file, 2-9](#page-19-1) [/etc/profile file, 2-9](#page-20-3) [/etc/profile.local file, 2-9](#page-20-3) [/etc/security/limits.so file, 2-9](#page-19-2) [/etc/sysctl.conf file, 2-8](#page-19-3)

#### **F**

file mode creation mask [setting, 2-13](#page-24-4) [file-max file, 2-7](#page-18-0) file-max parameter [recommended value, 2-7](#page-18-1) files [.bash\\_profile, 2-14](#page-24-2) [default shell startup file, 2-9](#page-20-3) [editing shell startup file, 2-14](#page-24-2) [/etc/csh.login, 2-9](#page-20-3) [/etc/csh.login.local, 2-9](#page-20-3) [/etc/pam.d/login, 2-9](#page-19-1) [/etc/profile, 2-9](#page-20-3) [/etc/profile.local, 2-9](#page-20-3) [/etc/security/limits.so, 2-9](#page-19-2) [/etc/sysctl.conf, 2-8](#page-19-3) [.login, 2-14](#page-24-2) [/proc/sys/fs/file-max, 2-7](#page-17-5) [/proc/sys/kernel/sem, 2-7](#page-17-5) [/proc/sys/kernel/shmall, 2-7](#page-17-5) [/proc/sys/kernel/shmmax, 2-7](#page-17-5) [shmmax file, 2-7](#page-18-2) [/proc/sys/kernel/shmmni, 2-7](#page-17-5) [/proc/sys/net/ipv4/ip\\_local\\_port\\_range, 2-7](#page-17-5) [.profile, 2-14](#page-24-2) [profile.local, 2-9](#page-20-5) [response files, B-2](#page-43-3) [/var/opt/oracle/oraInst.loc, B-5](#page-46-0)

#### **H**

[hardware and software certifications, 1-2](#page-9-11) [hardware certification, 1-2](#page-9-6) [hardware requirements, 2-2](#page-13-2)

#### **I**

IBM WebSphere MQ [requirement, 2-5](#page-16-1) [initialization parameters, 1-2,](#page-9-7) [F-1](#page-60-2) installation [considerations, 1-2](#page-9-12) errors [silent mode, B-4](#page-45-2) [response files, B-1,](#page-42-3) [B-2](#page-43-3) [preparing, B-2](#page-43-3) [silent mode, B-4](#page-45-2) [templates, B-2](#page-43-3) [silent mode, B-4](#page-45-3) [error handling, B-5](#page-46-1) installing [Enterprise Manager Console DB, 2-10](#page-20-4) [Oracle Universal Installer, using, 2-16](#page-26-3) instance [instance identifier \(SID\), 2-13](#page-24-5) [ip\\_local\\_port\\_range file, 2-7](#page-18-3) ip\_local\_port\_range parameter [recommended value, 2-7](#page-18-4)

#### **K**

kernel [errata, 2-6](#page-17-4) kernel parameters [changing, 2-8](#page-19-4) [configuring, 2-7](#page-17-2) Korn shell [default user startup file, 2-14](#page-24-2) [setting shell limits, 2-8](#page-19-0) ksh *[See](#page-19-0)* Korn shell

#### **L**

[limit command, 2-9](#page-20-6) [limits.so file, 2-9](#page-19-2) [listener, 2-9](#page-20-7) [security checklist, E-1](#page-58-3) logging on [SYSDBA privilege connections, disabling, 2-19](#page-30-2) [.login file, 2-14](#page-24-2) [login file, 2-9](#page-19-1)

#### **M**

mask [setting default file mode creation mask, 2-13](#page-24-4) [memory requirements, 2-2](#page-13-2) mode [setting default file mode creation mask, 2-13](#page-24-4) monitoring [accessibility features, enabling, G-2](#page-63-1) [textual representation in charts, enabling, G-2](#page-63-1) [multiple Oracle homes, 1-3](#page-10-1)

### **N**

nofile [shell limit, 2-9](#page-19-5) nproc [shell limit, 2-9](#page-19-6)

### **O**

operating system [checking distribution and version, 2-6](#page-16-0) [operating system requirements, 2-3](#page-14-2) Oracle Clusterware [starting, 2-12](#page-23-5) Oracle Database [setting ORACLE\\_SID environment variable, 2-13](#page-24-5) Oracle Database Vault [audit policy, 1-2](#page-9-5) [deconfiguring, 2-25](#page-35-3) [deinstalling, 2-25](#page-35-2) [initialization parameters, 1-2,](#page-9-7) [F-1](#page-60-2) [remove, 2-25](#page-35-2) [uninstalling, 2-25](#page-35-2) Oracle Database Vault Administrator [accessibility features, enabling, G-1](#page-62-3) Oracle Database Vault Administrator (DVA) deploying manually [to Database Console OC4J container, 2-24](#page-34-1) [to standalone OC4J container, 2-22](#page-32-4) [Oracle homes,multiple, 1-3](#page-10-2) Oracle Messaging Gateway [CSD requirements, 2-5](#page-16-1) [requirements, 2-5](#page-16-1) Oracle Real Application Clusters (RAC) [SYSDBA privilege, impact on, 2-20](#page-31-6) Oracle Real Applications Clusters [configuring Database Vault on Oracle RAC](#page-31-7)  nodes, 2-21 Oracle software owner user [configuring environment for, 2-13](#page-24-3) [determining default shell, 2-14](#page-24-6) [setting shell limits for, 2-8](#page-19-0) [Oracle Universal Installer, 2-10,](#page-20-8) [2-11,](#page-21-3) [2-16](#page-26-4) [response files, B-1](#page-42-3) oracle user [configuring environment for, 2-13](#page-24-3) [determining default shell, 2-14](#page-24-6) [setting shell limits for, 2-8](#page-19-0) ORACLE\_BASE environment variable [removing from shell startup file, 2-14](#page-25-1) [setting, 2-13](#page-24-5) ORACLE\_HOME environment variable [removing from shell startup file, 2-14](#page-25-1) [unsetting, 2-15](#page-26-2) ORACLE\_SID environment variable

[removing from shell startup file, 2-14](#page-25-1) [setting, 2-13](#page-24-5) oracle-supplied accounts [change passwords, 2-19](#page-29-5) [orapwd utility, 2-19](#page-30-2) [OUI, 2-11](#page-21-3)

### **P**

[packages, checking, 2-6](#page-17-6) [password file, 2-9](#page-20-9) passwords [Database Vault Account Manager, 1-2](#page-9-8) [Database Vault Owner, 1-1](#page-8-7) [password files, 2-19](#page-30-2) resetting [with SQL\\*Plus, 2-19](#page-29-6) [specifying for response files, B-1](#page-42-4) unlocking [with SQL\\*Plus, 2-19](#page-29-6) *[See also](#page-42-5)*security patch set [applying, 2-10](#page-21-2) [documentation, 2-11](#page-21-4) PATH environment variable [setting, 2-13](#page-24-5) Precompilers [requirements, 2-6](#page-17-1)  $Pro<sup>*</sup>C/C++$ [requirements, 2-6](#page-17-1) process [stopping existing, 2-13](#page-23-6) processor [checking system architecture, 2-3](#page-14-1) [/proc/sys/fs/file-max file, 2-7](#page-18-5) [/proc/sys/kernel/sem file, 2-7](#page-17-7) [/proc/sys/kernel/shmall file, 2-7](#page-18-6) [/proc/sys/kernel/shmmni file, 2-7](#page-18-7) [/proc/sys/net/core/rmem\\_default file, 2-7](#page-18-8) [/proc/sys/net/core/rmem\\_max file, 2-7](#page-18-9) [/proc/sys/net/core/wmem\\_default file, 2-7](#page-18-10) [/proc/sys/net/core/wmem\\_max file, 2-7](#page-18-11) [/proc/sys/net/ipv4/ip\\_local\\_port\\_range file, 2-7](#page-18-12) [.profile file, 2-14](#page-24-2) [profile file, 2-9](#page-20-3) [profile.local file, 2-9](#page-20-5)

# **R**

[RAM requirements, 2-2](#page-13-2) Red Hat [operating system requirements, 2-3](#page-14-5) Red Hat Package Manager *[See](#page-17-6)* RPM remote SYSDBA connections [disabling, 2-19](#page-30-3) [REMOTE\\_LOGIN\\_PASSWORDFILE parameter, 2-9](#page-20-10) requirements [database, 2-9](#page-20-2) [hardware, 2-2](#page-13-2)

[listener, 2-9](#page-20-7) [Oracle Database 10.2.0.4 patch set, 2-10](#page-21-2) [Oracle Enterprise Manager Console DB](#page-20-11)  10.2.0.4, 2-9 [password file, 2-9](#page-20-9) [software, operating system, 2-3](#page-14-2) response files [about, B-1](#page-42-6) [general procedure, B-2](#page-43-4) [passing values at command line, B-1](#page-42-7) [passwords, B-1](#page-42-4) [security, B-1](#page-42-4) [specifying with Oracle Universal Installer, B-4](#page-45-4) *See also* [silent mode, B-1](#page-42-8) response files installation [about, B-1](#page-42-3) [rmem\\_default file, 2-7](#page-18-13) rmem\_default parameter [recommended value, 2-7](#page-18-14) [rmem\\_max file, 2-7](#page-18-15) rmem\_max parameter [recommended value, 2-7](#page-18-16) roles [DV\\_ACCTMGR, 1-2](#page-9-10) [DV\\_OWNER, 1-1](#page-8-9) RPM [checking, 2-6](#page-17-6) [rpm command, 2-6](#page-17-6)

## **S**

security *[See also](#page-42-9)*passwords security checklist [database listener, E-1](#page-58-3) [sem file, 2-7](#page-17-8) semmni parameter [recommended value, 2-7](#page-17-9) semmns parameter [recommended value, 2-7](#page-17-10) semmsl parameter [recommended value, 2-7](#page-17-11) semopm parameter [recommended value, 2-7](#page-17-12) shell [default shell startup file, 2-9](#page-20-3) [determining default shell for oracle user, 2-14](#page-24-6) SHELL environment variable [checking value of, 2-14](#page-24-6) shell limits [setting, 2-8,](#page-19-0) [2-9](#page-19-7) shell startup file [editing, 2-14](#page-24-2) [removing environment variables, 2-14](#page-25-1) [shmall file, 2-7](#page-18-17) shmall parameter [recommended value, 2-7](#page-18-18) shmmax parameter [recommended value, 2-7](#page-18-19) [shmmni file, 2-7](#page-18-20)

shmmni parameter [recommended value, 2-7](#page-18-21) SID [setting ORACLE\\_SID environment variable, 2-13](#page-24-5) [silent mode installation, B-4](#page-45-3) [software and hardware certifications, 1-2](#page-9-11) [software certification, 1-2](#page-9-6) software requirements [checking software requirements, 2-6](#page-16-2) [software requirements,operating system](#page-14-2)  requirements, 2-3 [srvctl command, 2-21](#page-31-8) startup file [default shell startup file, 2-9](#page-20-3) [for shell, 2-14](#page-24-2) stopping [Oracle processes, 2-13](#page-23-6) SuSE [operating system requirements, 2-3](#page-14-5) swap space [checking, 2-2](#page-13-3) [requirements, 2-2](#page-13-2) [sysctl command, 2-7](#page-18-22) [sysctl.conf file, 2-8](#page-19-3) SYSDBA remote connections [disabling, 2-19](#page-30-3) system architecture [checking, 2-3](#page-14-1)

# **T**

tcsh shell [setting shell limits, 2-8](#page-19-0) TEMP environment variable [setting, 2-15](#page-25-2) temporary disk space [requirements, 2-2](#page-13-2) [TMP environment variable, 2-3](#page-14-4) [TMPDIR environment variable, 2-3](#page-14-4) [setting, 2-15](#page-25-2) TNS\_ADMIN environment variable [unsetting, 2-15](#page-26-2)

### **U**

[ulimit command, 2-9](#page-20-3) [umask, 2-16](#page-26-1) [umask command, 2-13,](#page-24-4) [2-16](#page-26-1) [uninstalling Oracle Database Vault, 2-25](#page-35-2) [UNIX commands, 2-16](#page-26-1) [env, 2-16](#page-26-1) [limit, 2-9](#page-20-6) [rpm, 2-6](#page-17-6) [sysctl, 2-7](#page-18-22) [ulimit, 2-9](#page-20-3) [umask, 2-13](#page-24-4) [unset, 2-15](#page-26-2) [unsetenv, 2-15](#page-26-2) UNIX users [setting shell limits, 2-8](#page-19-0)

[unset command, 2-15](#page-26-2) [unsetenv command, 2-15](#page-26-2) upgrading [after upgrading, 2-18](#page-28-1) [backup strategy, 2-11](#page-22-2) [post upgrade actions, 2-18](#page-28-1) [previous Database Vault version, D-1](#page-52-3) user names [Database Vault Account Manager, 1-2](#page-9-9) [Database Vault Owner, 1-1](#page-8-8) users [Database Vault Account Manager, 1-2](#page-9-4) [Database Vault Owner, 1-1](#page-8-5) [setting shell limits for UNIX users, 2-8](#page-19-0)

#### **V**

[/var/opt/oracle/oraInst.loc file, B-2,](#page-43-5) [B-5](#page-46-0)

### **W**

WebSphere MQ [CSD download location, 2-6](#page-17-3) [CSDs required, 2-5](#page-16-1) [requirement, 2-5](#page-16-1) [wmem\\_default file, 2-7](#page-18-23) wmem\_default parameter [recommended value, 2-7](#page-18-24) [wmem\\_max file, 2-7](#page-18-25) wmem\_max parameter [recommended value, 2-7](#page-18-26)